**2G6** シリーズ

# **ECE-FA**

2015 5 1 1

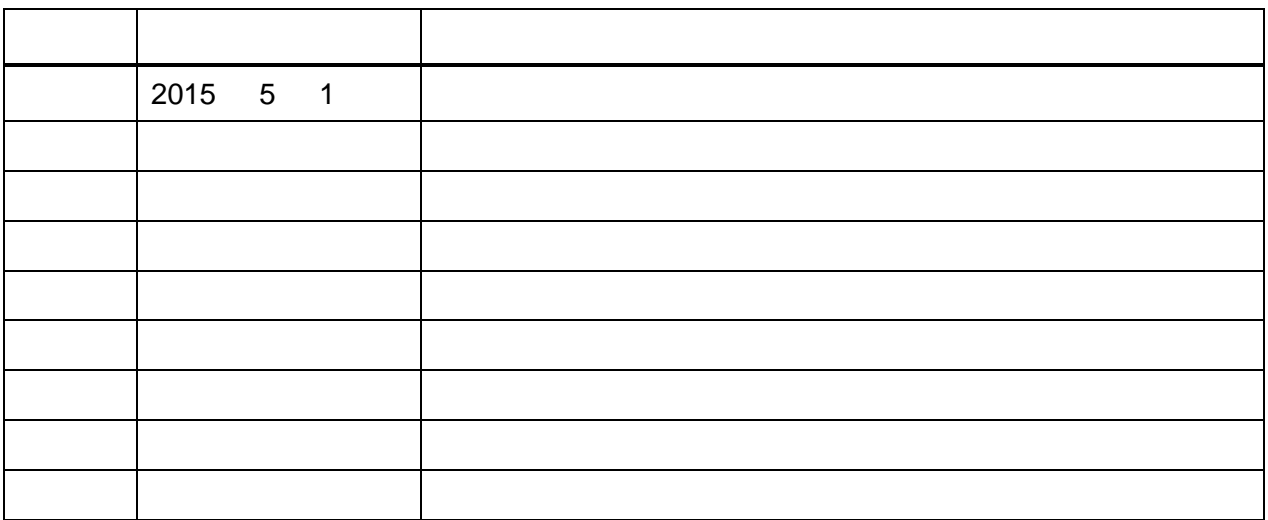

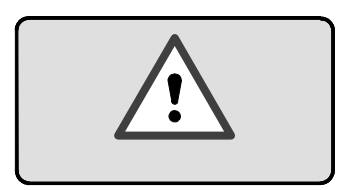

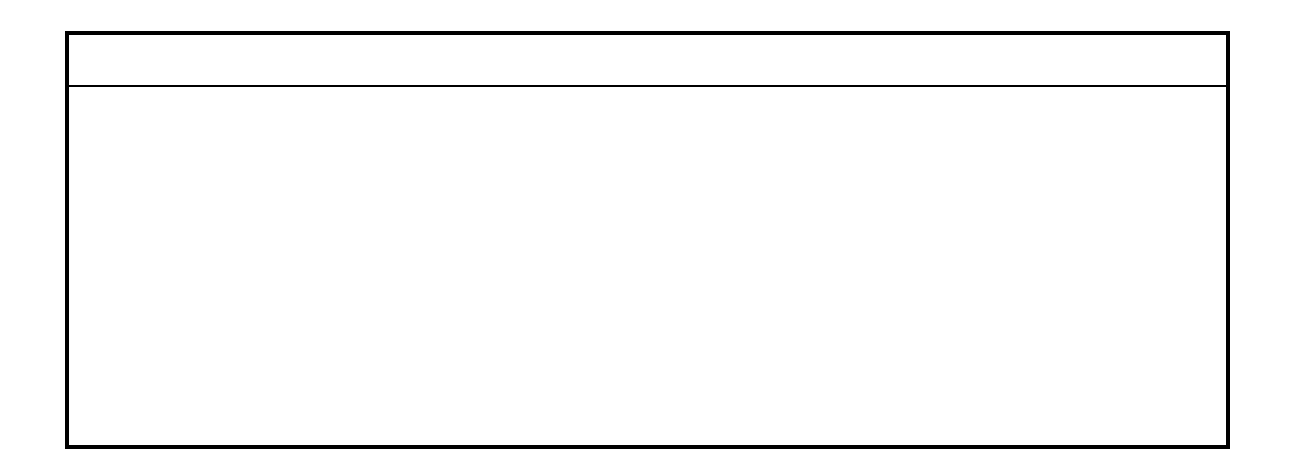

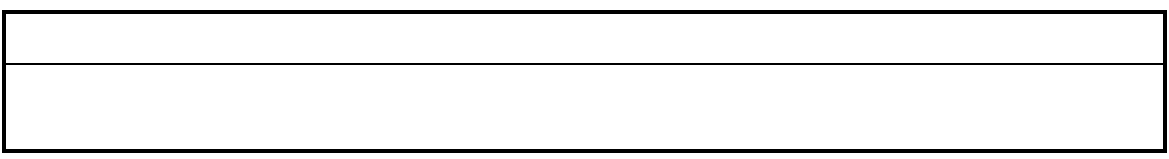

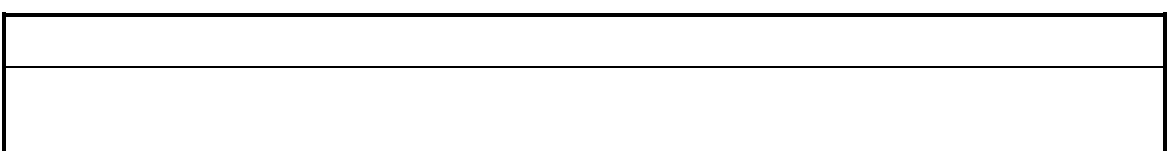

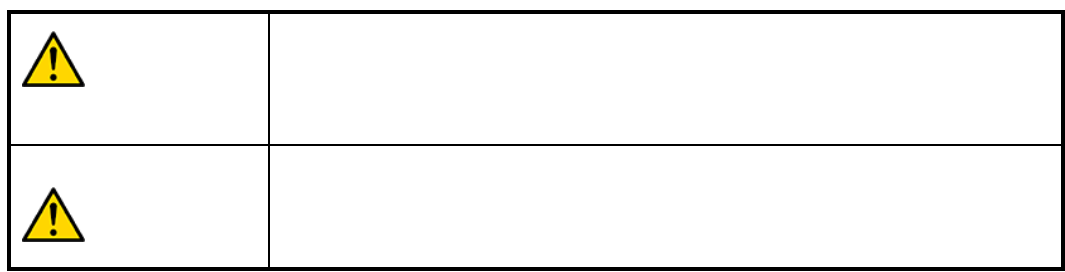

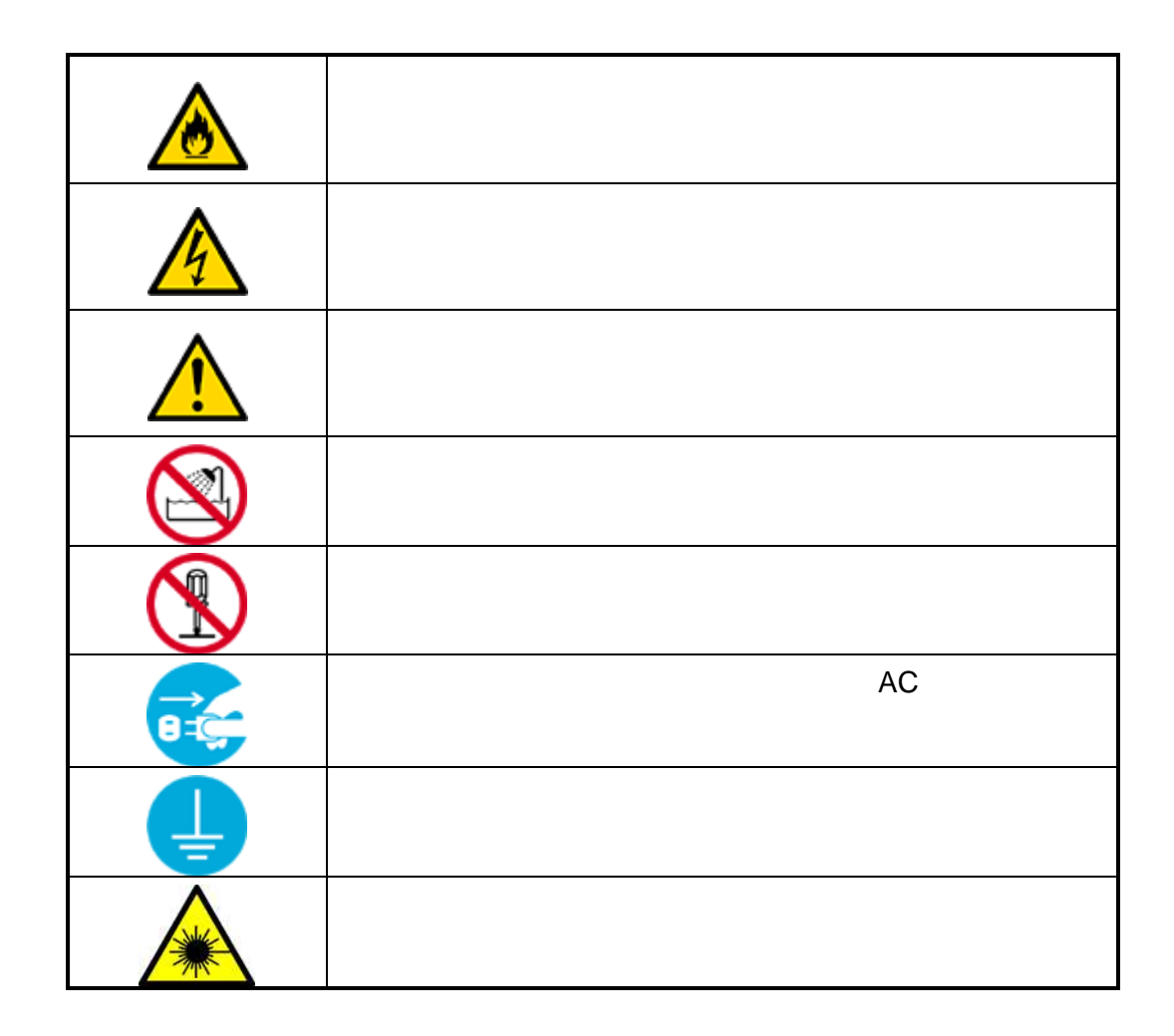

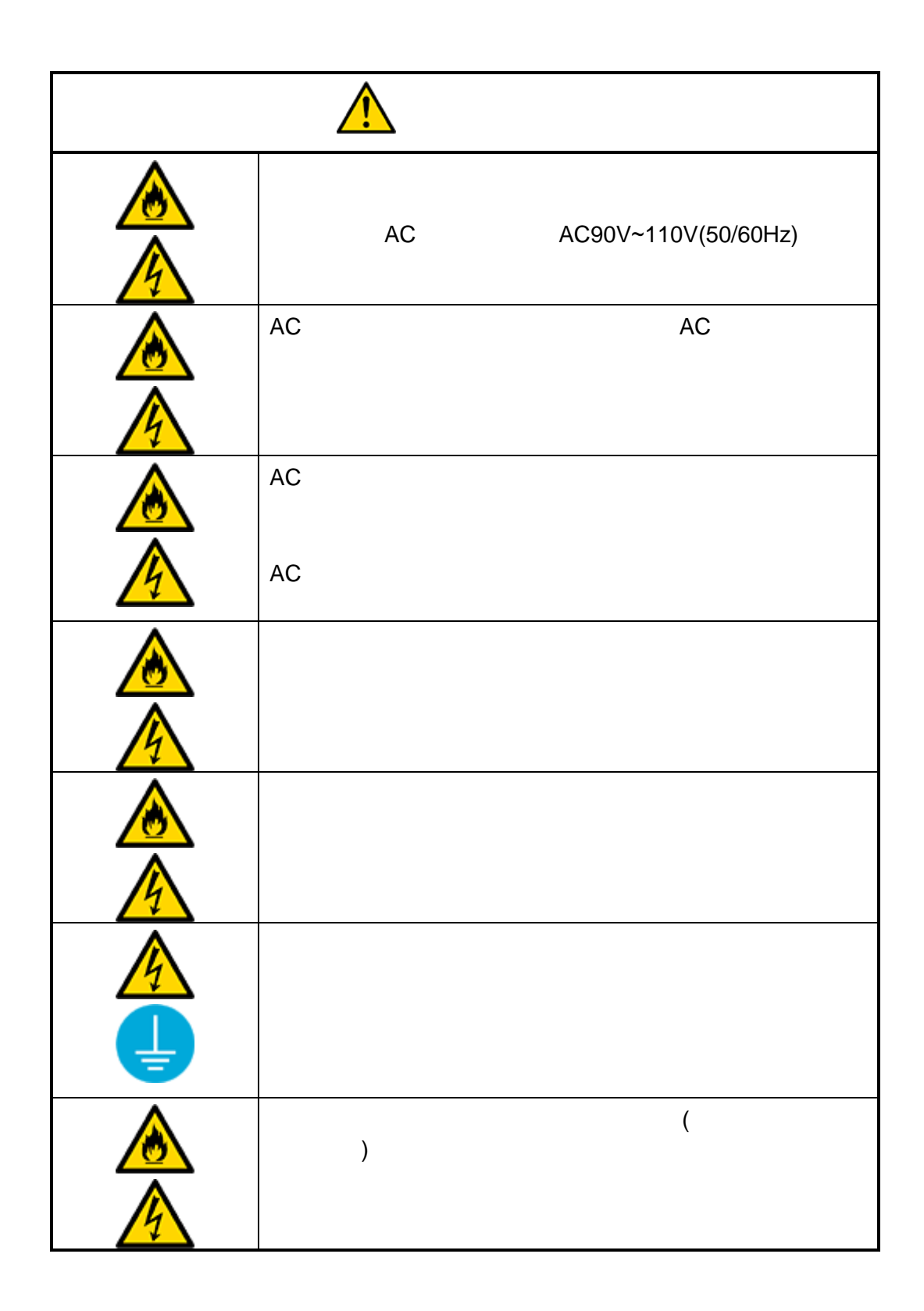

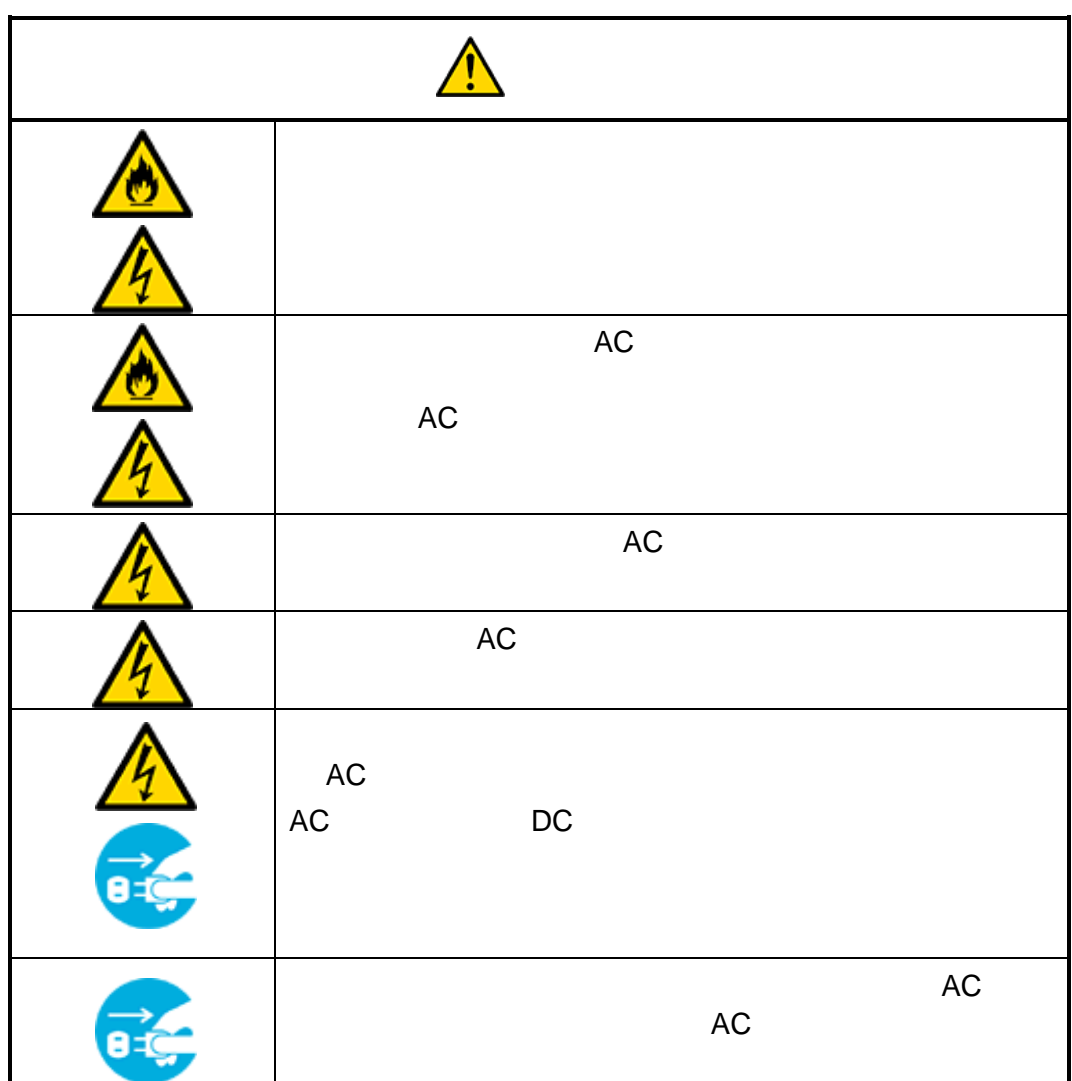

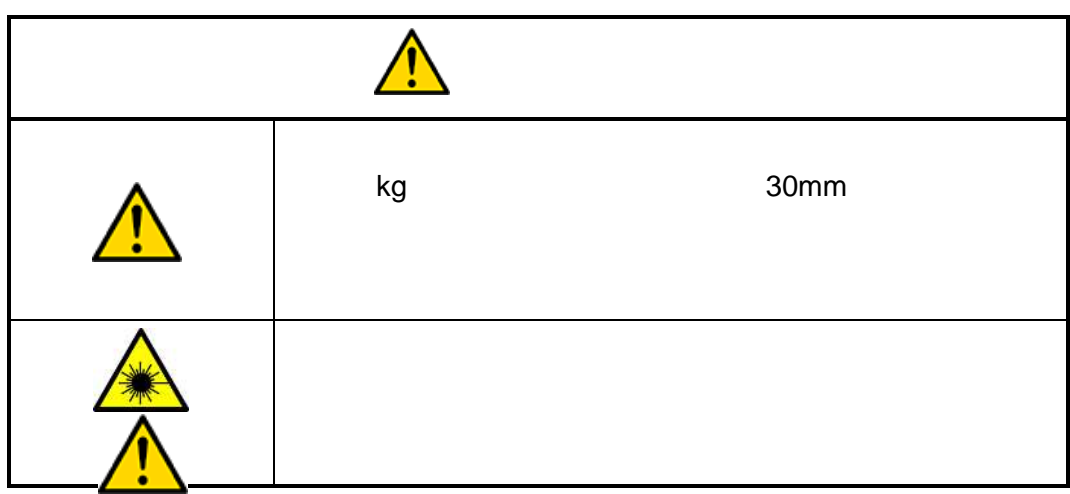

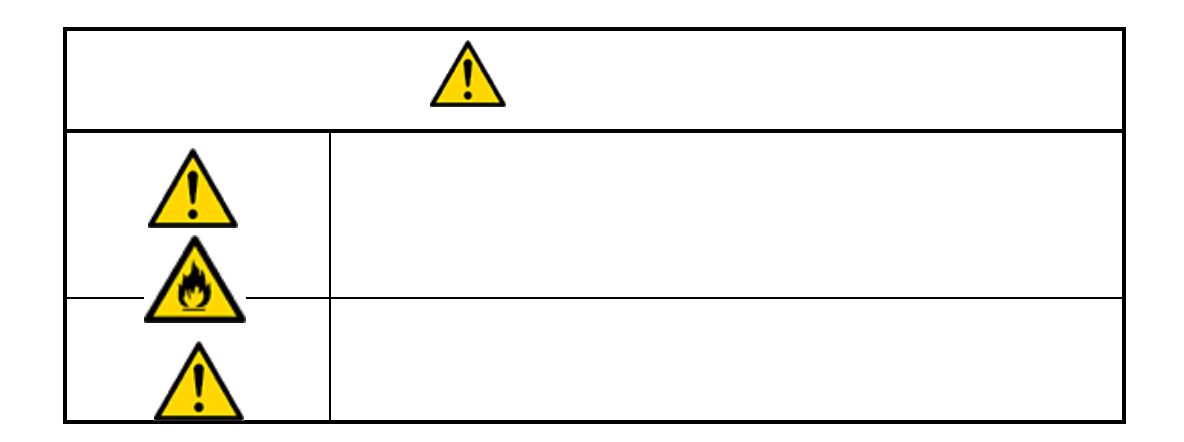

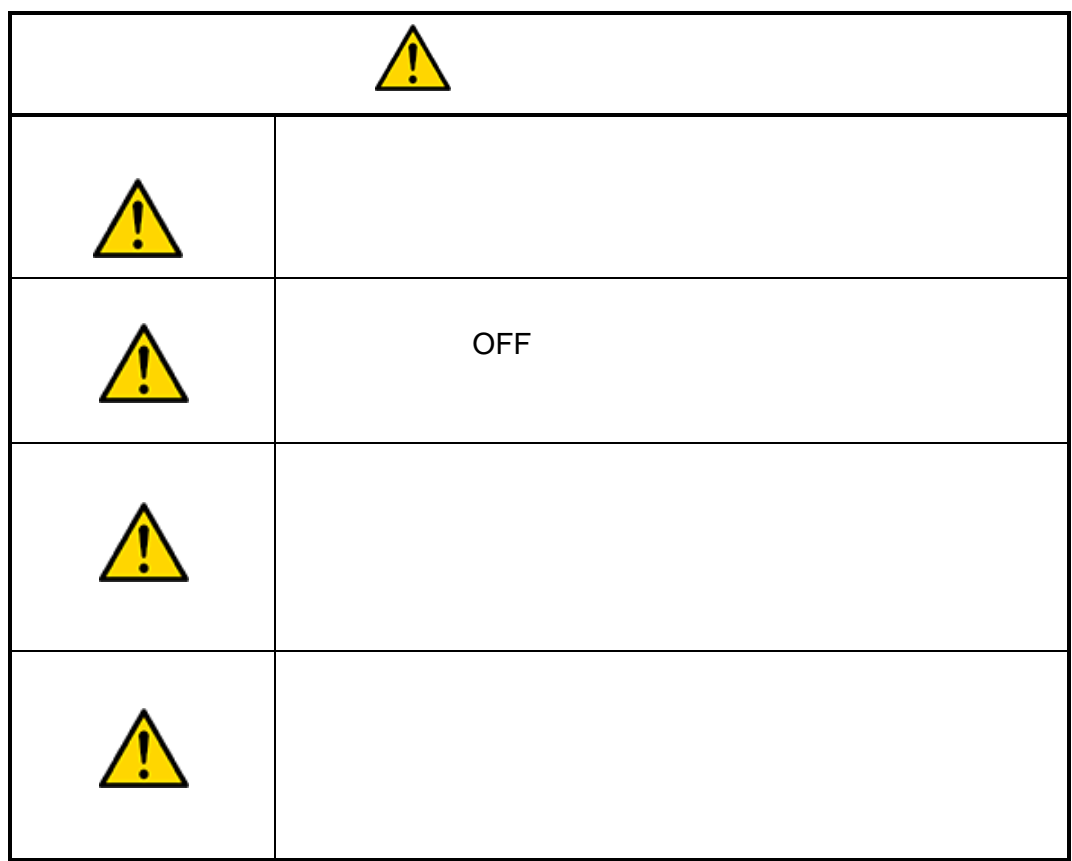

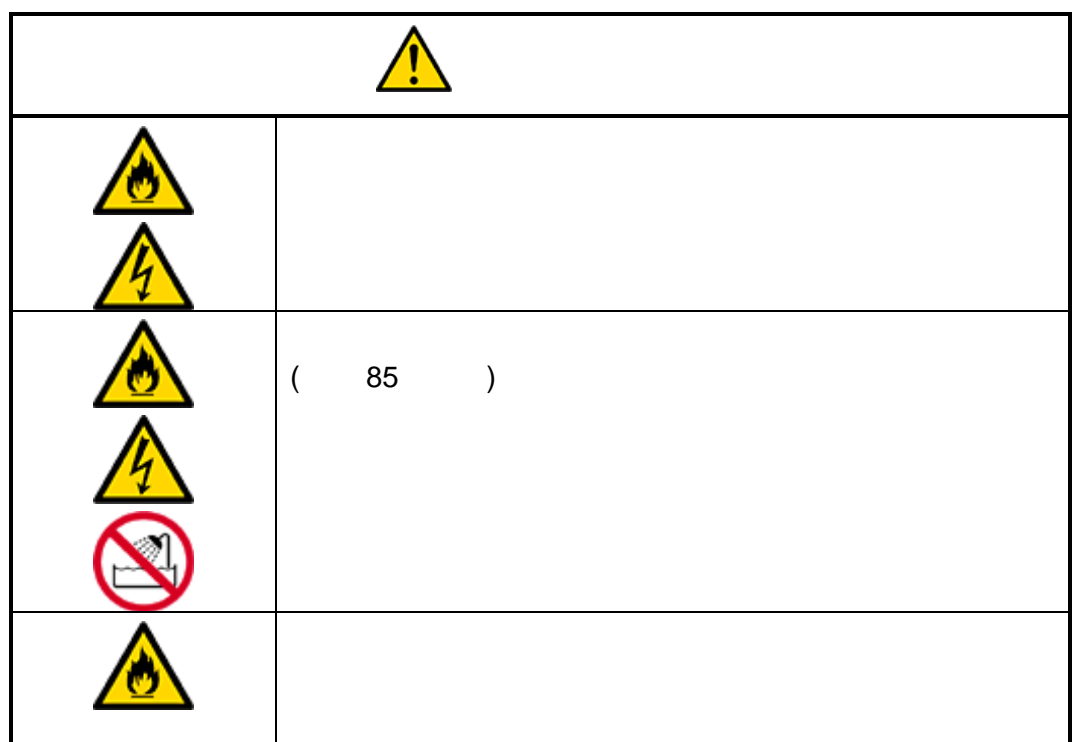

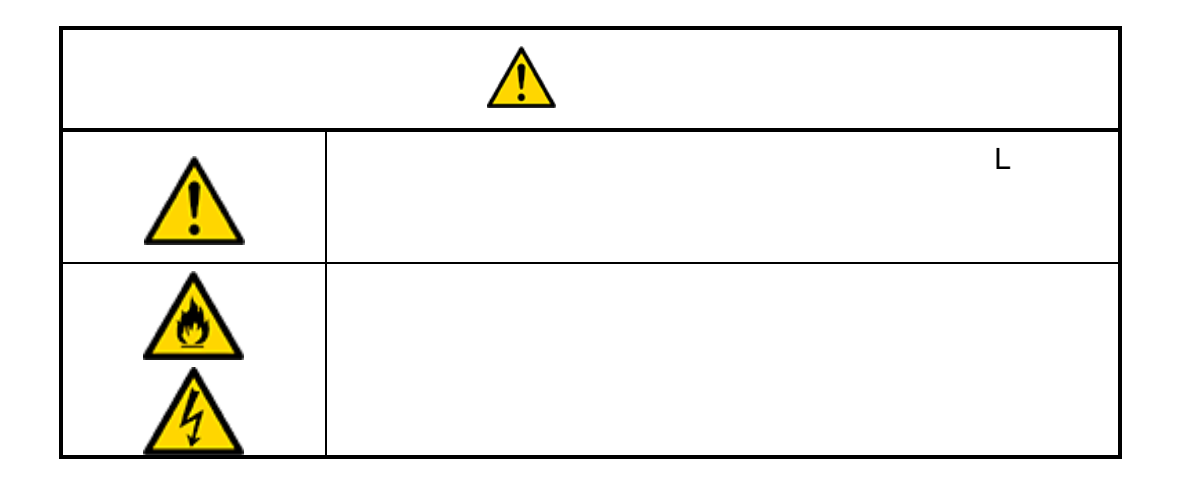

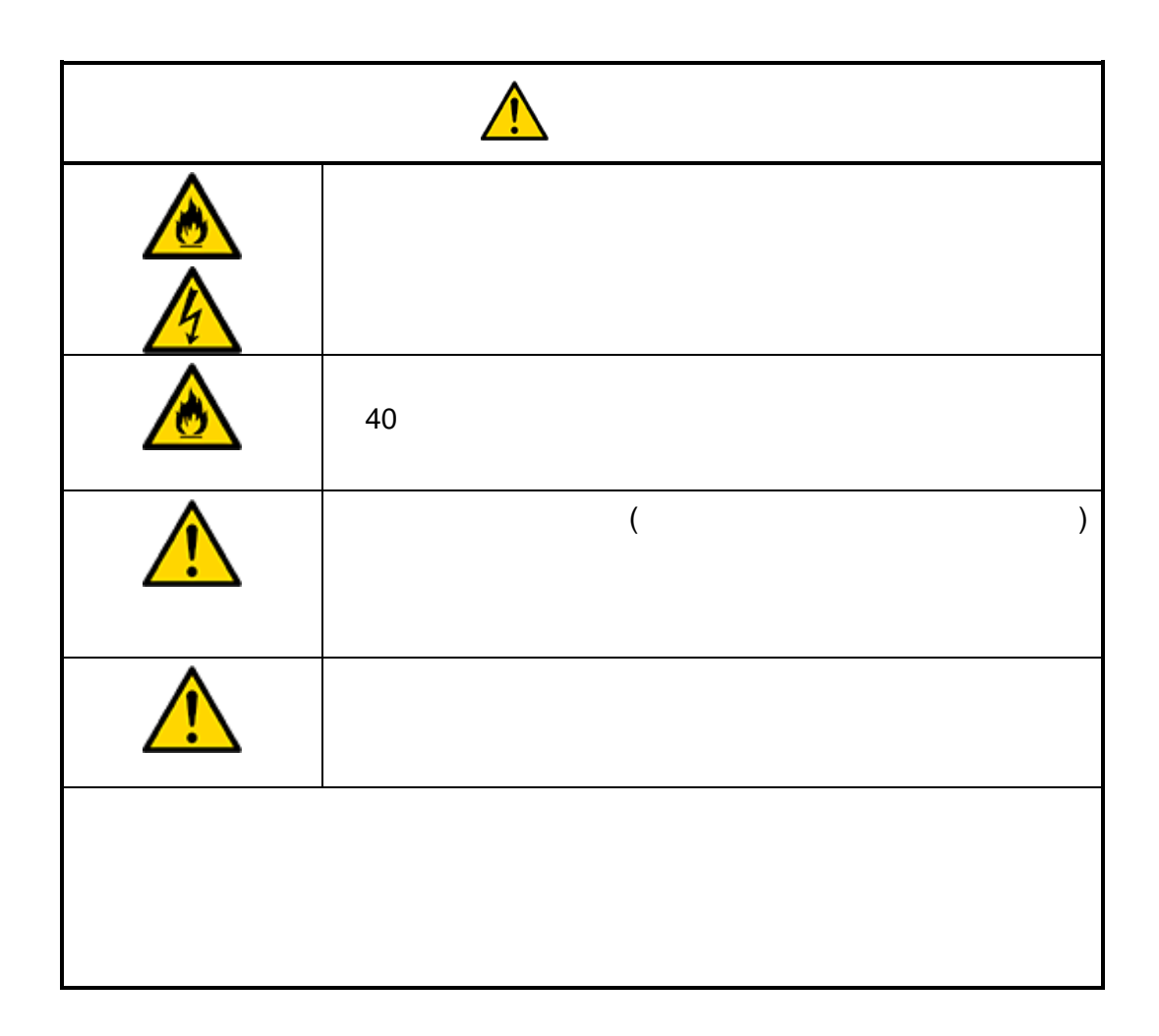

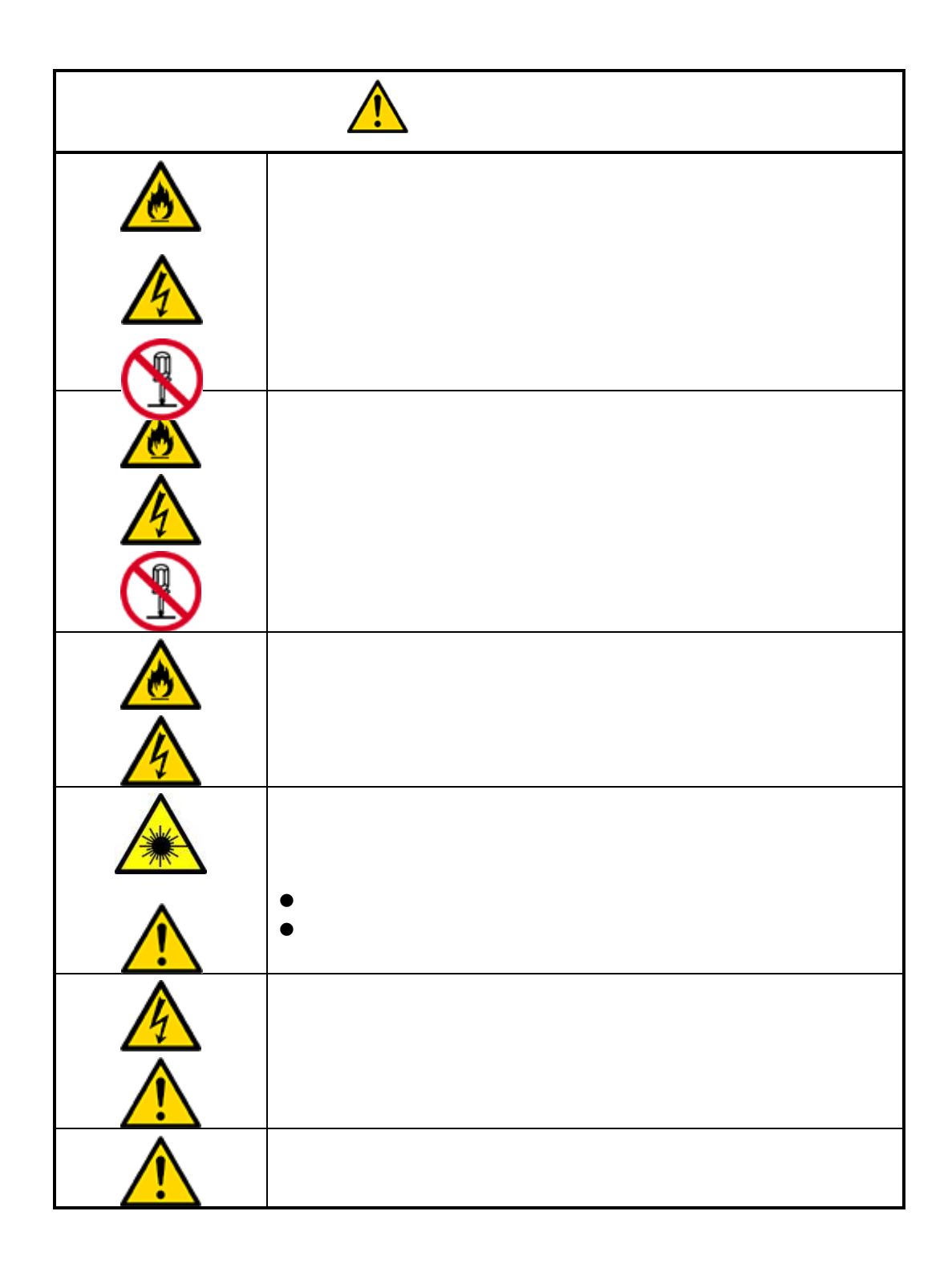

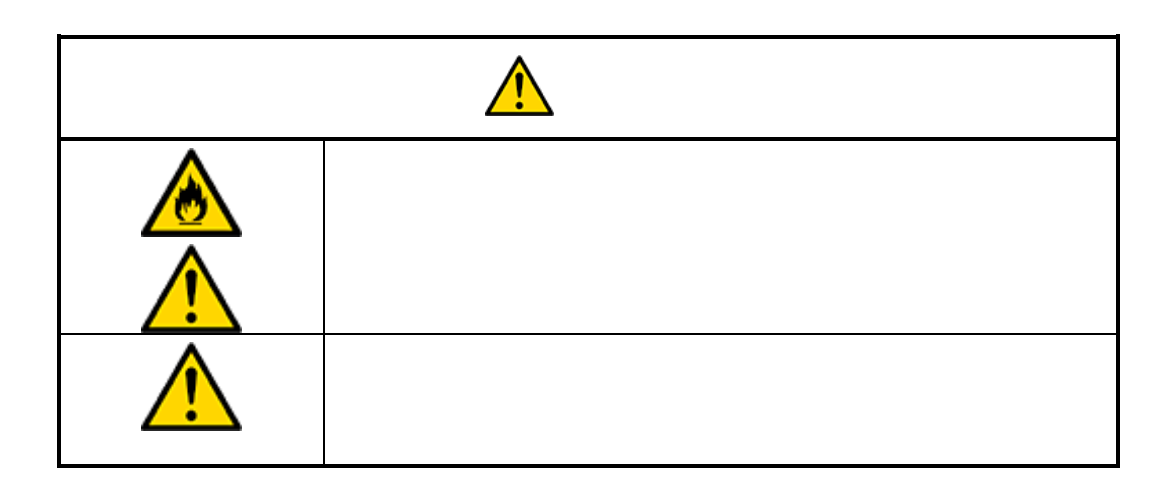

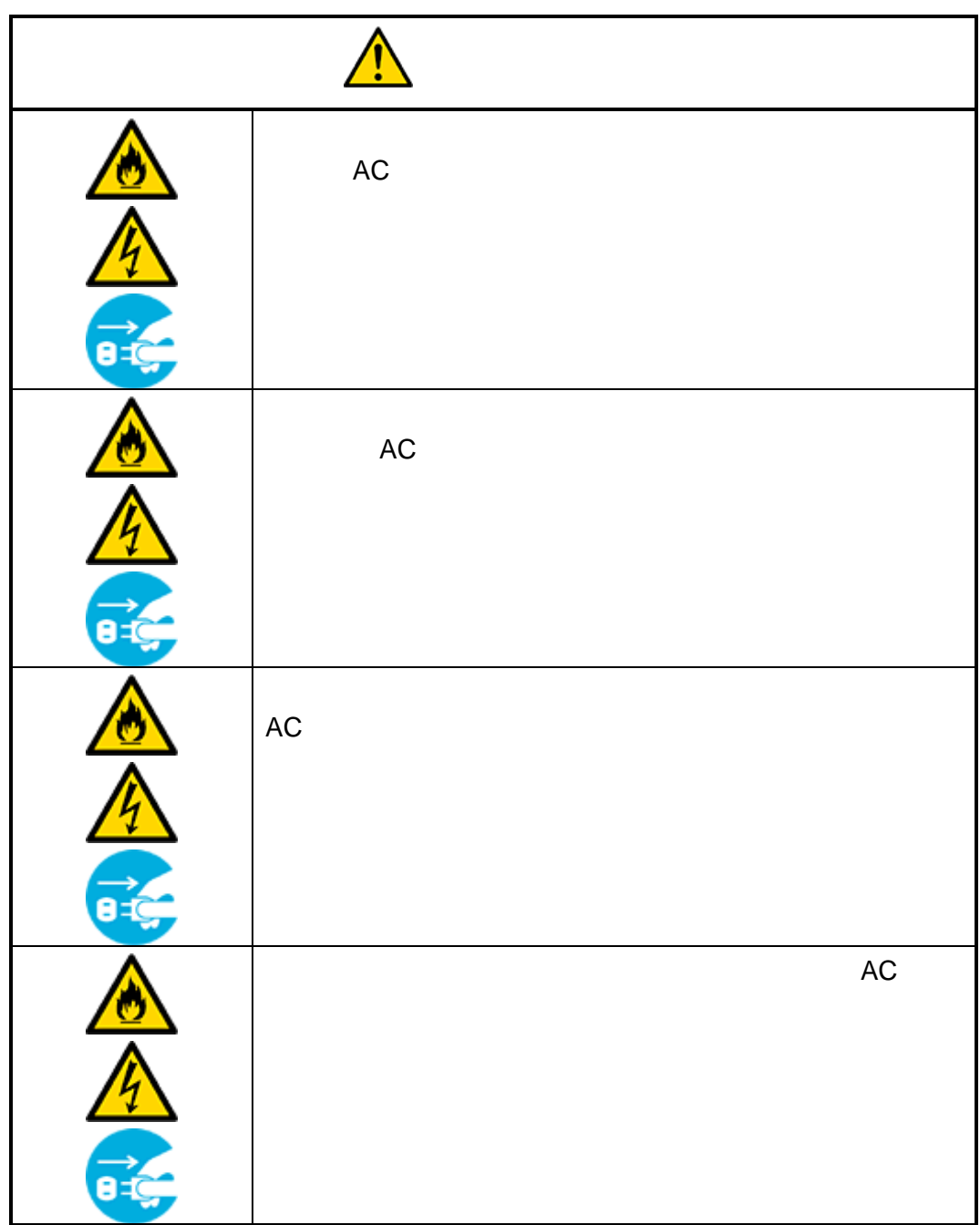

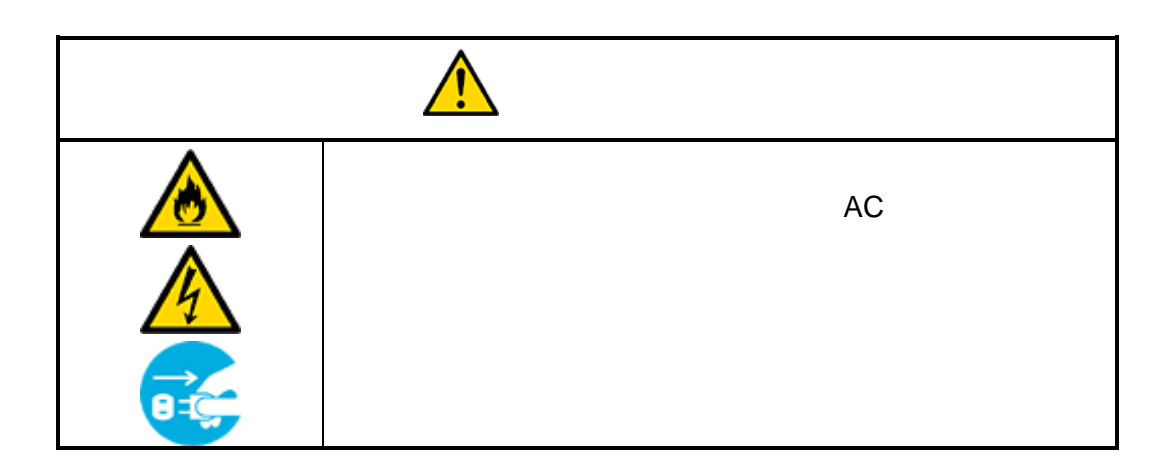

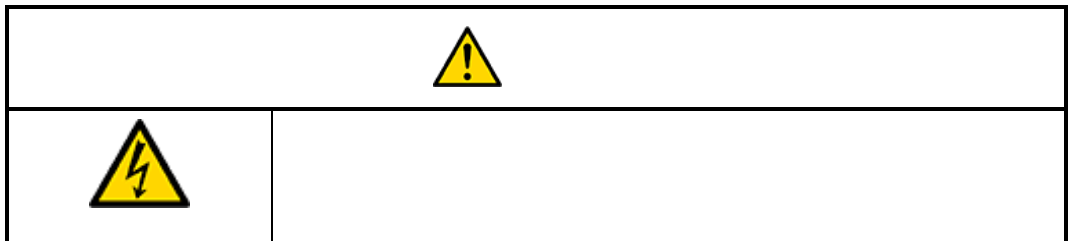

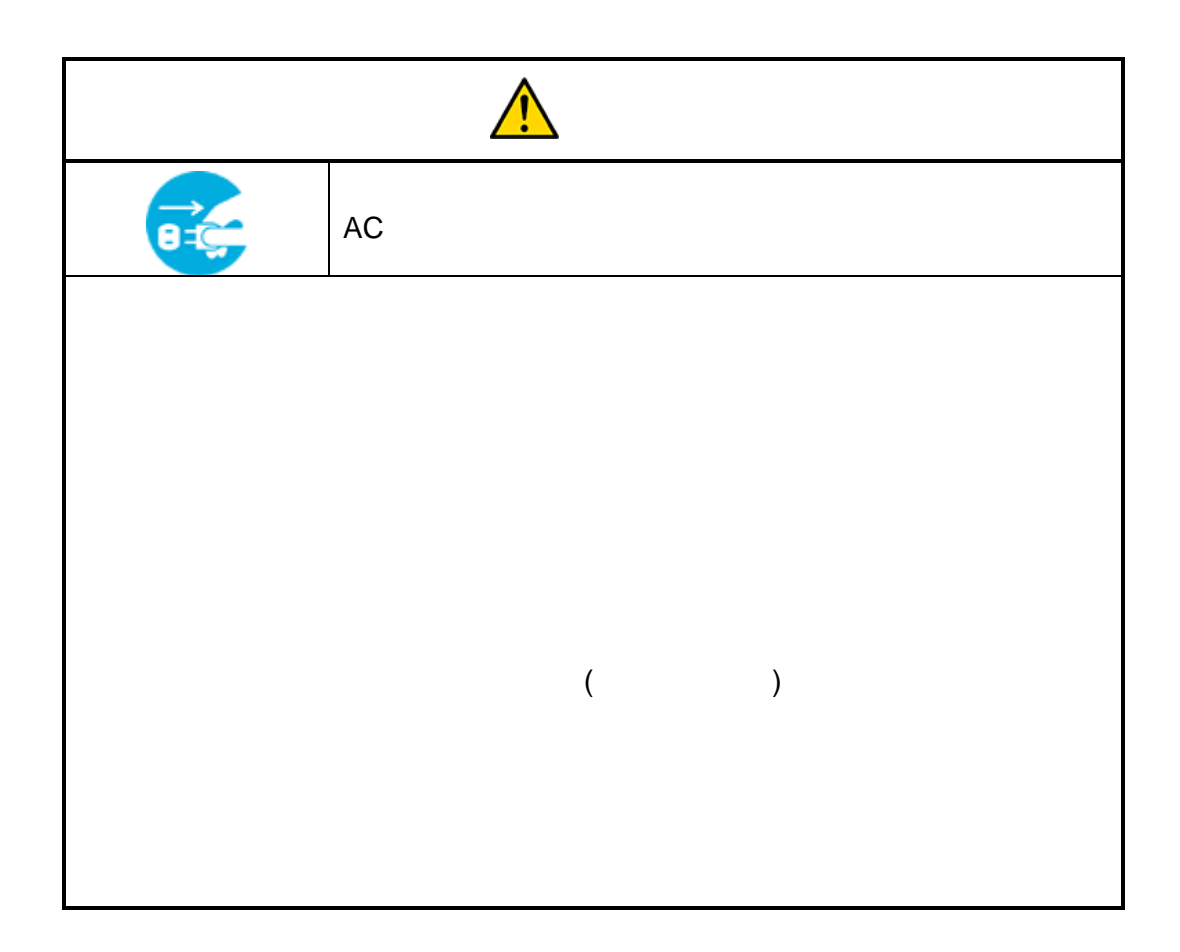

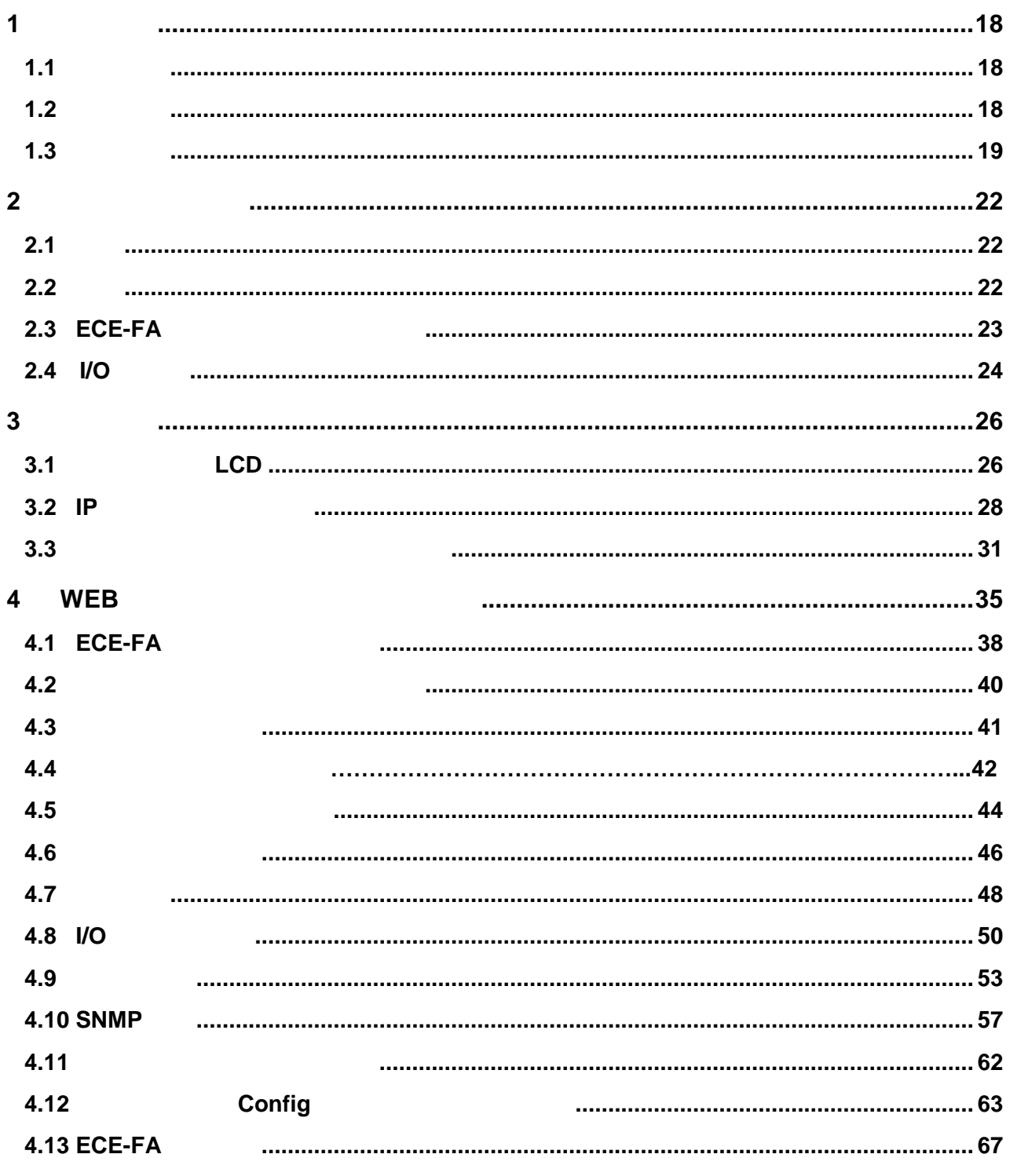

 $1.1$ 

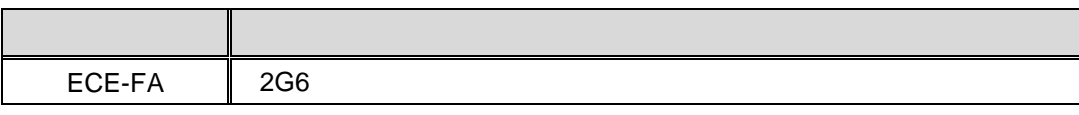

## $1.2$

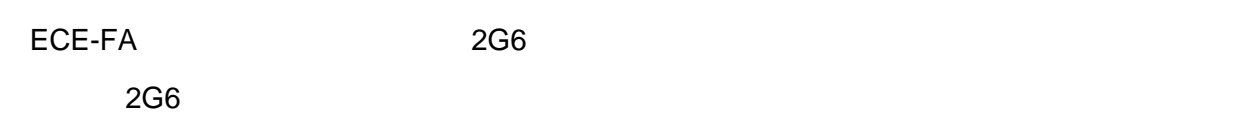

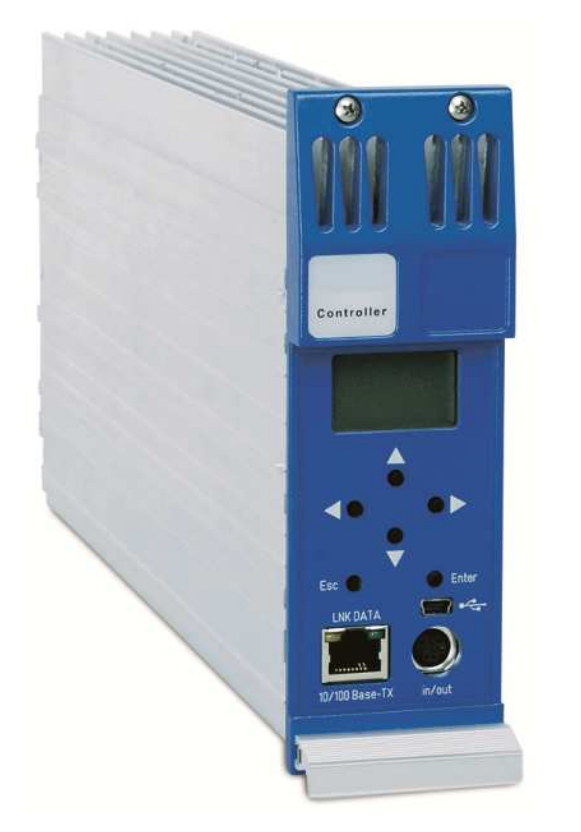

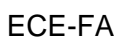

ECE-FA 2G6

LAN/WAN

ECE-FA LCD

USB PC

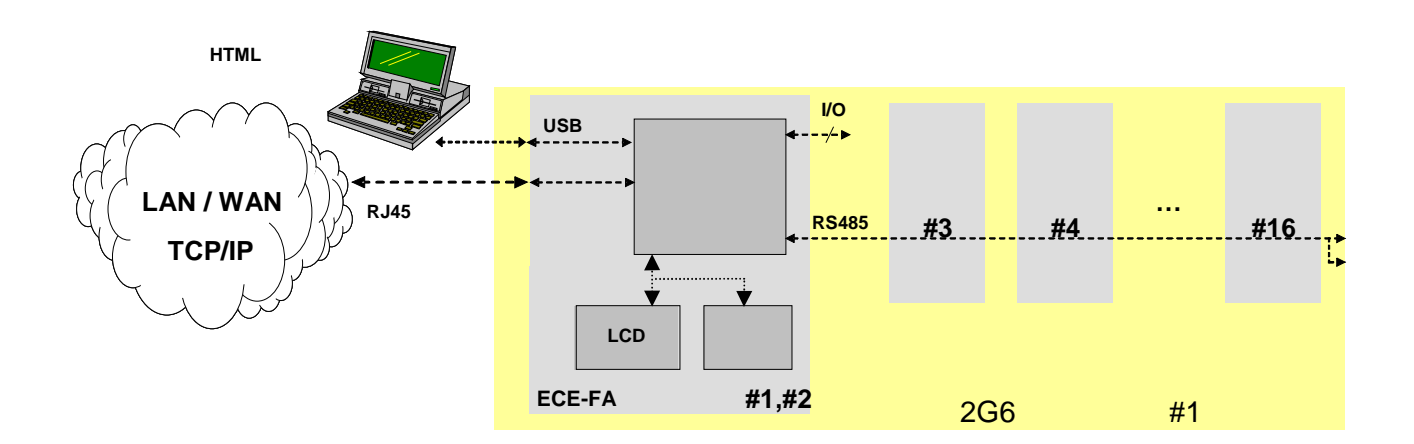

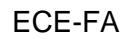

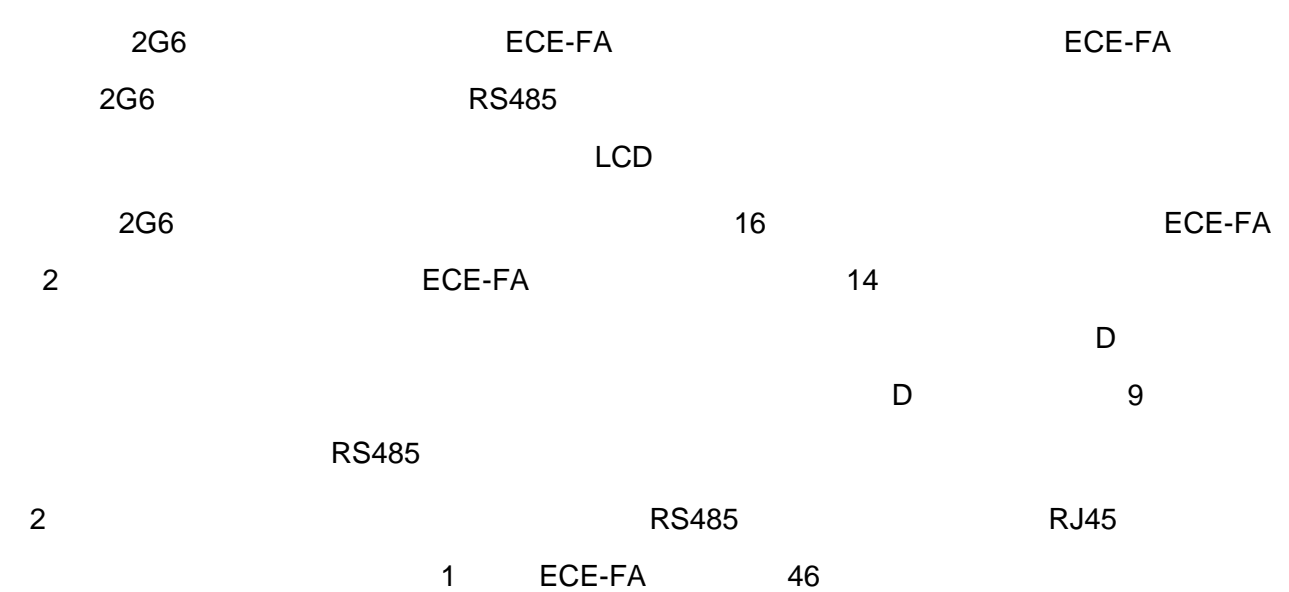

 $1.3$ 

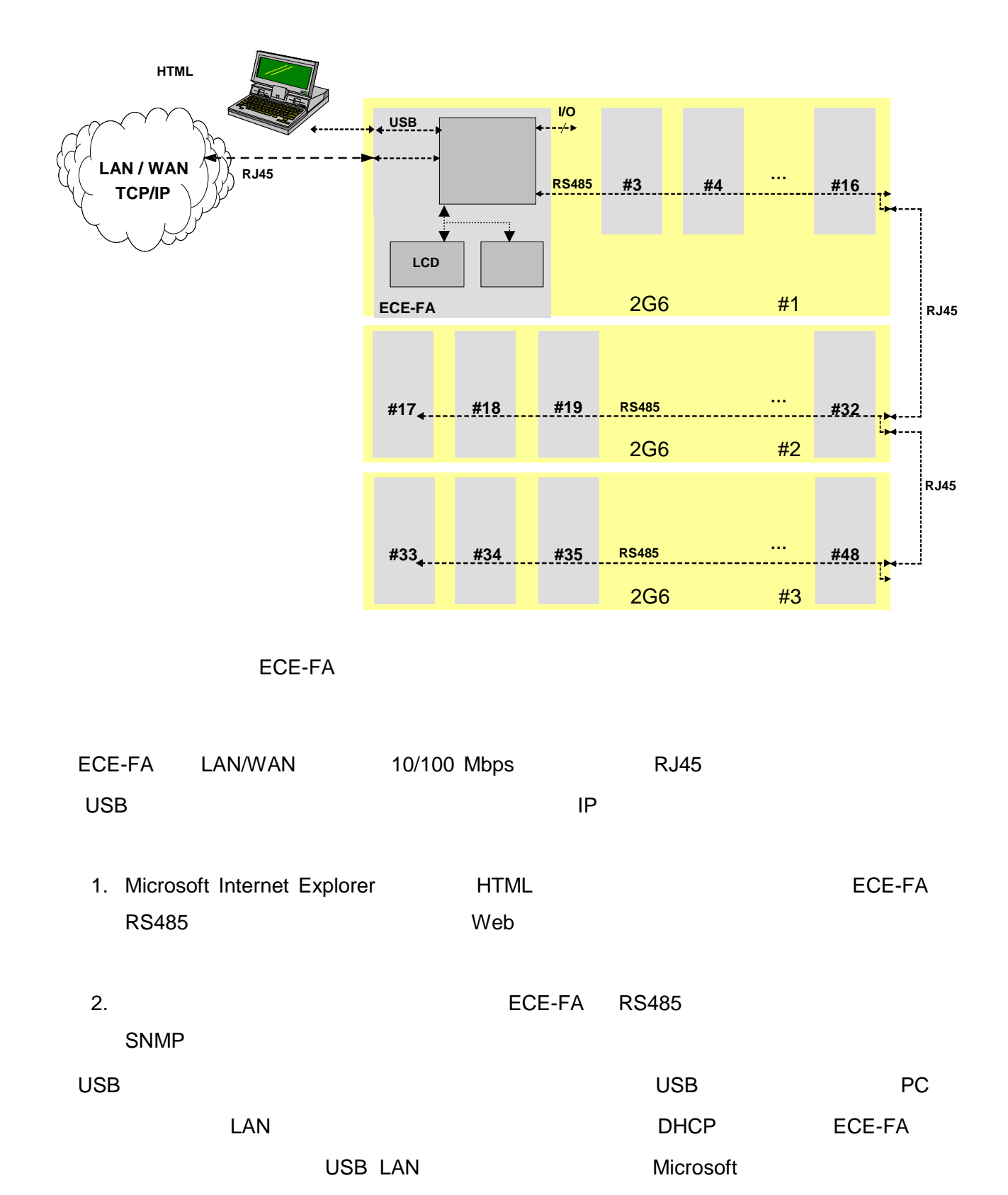

NDIS(RNDIS)

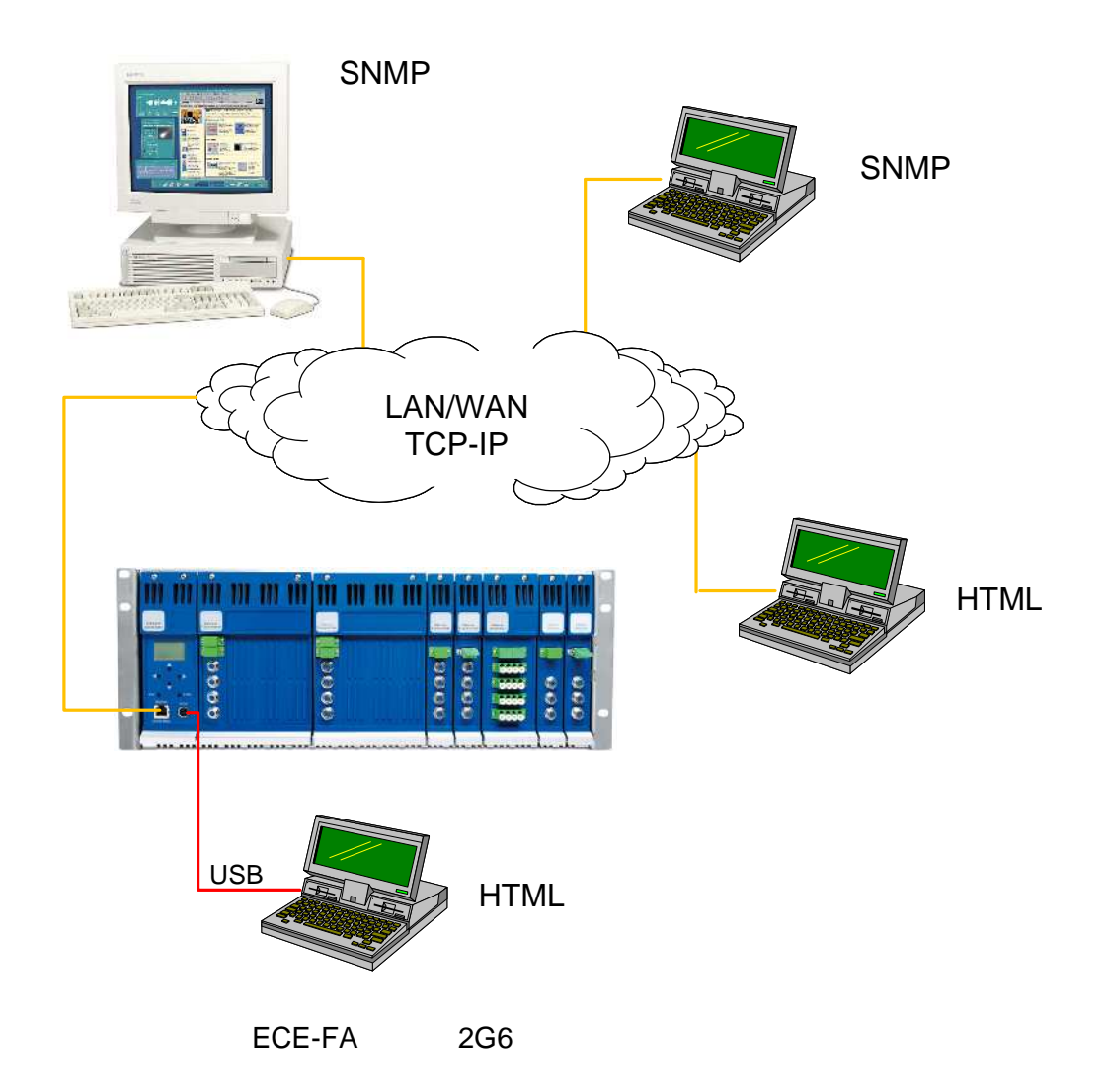

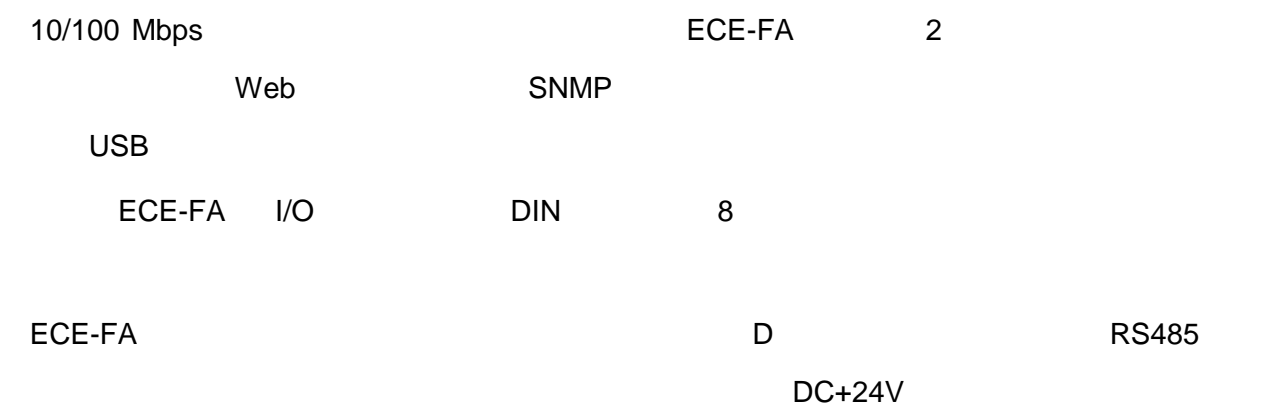

## **2** ハードウェア仕様

## $2.1$

- RS485 2G6
- $\blacksquare$
- 10/100 Mbps RJ45 SNMPv1
- Web せいけい Web
- マークスの<br>■ マークスのコミュニットの<br>コミュニットのコミュニットのコミュニットのコミュニットのコミュニットのコミュニットのコミュニットのコミュニットのコミュニットのコミュニットのコミュニットのコミュニットのコミュニットのコミュニットのコミュニットのコミュニットのコミュ
- ■フラット イーサ ット ンターフェイス はっしょう マンターフェイス しゅうしょう

## $2.2$

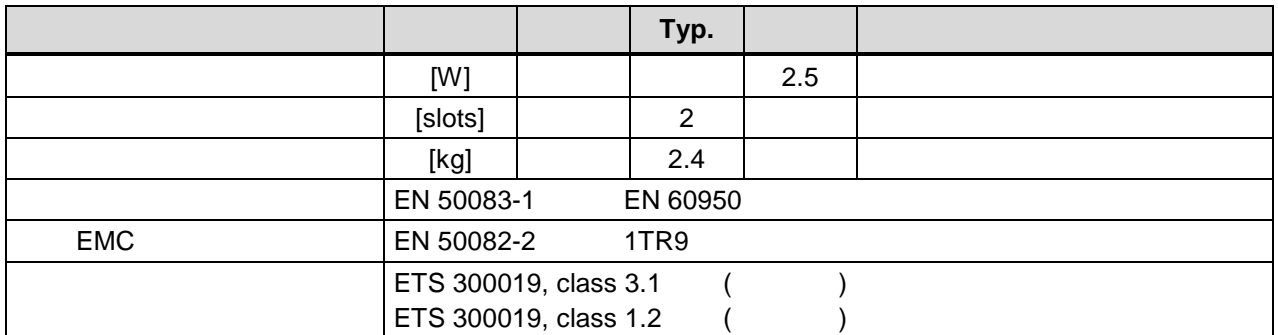

ECE-FA

## **2.3 ECE-FA**

3 ECE-FA

ECE-FA

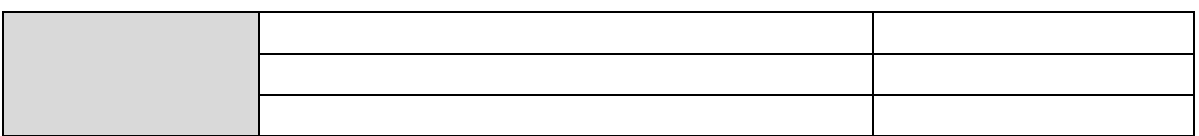

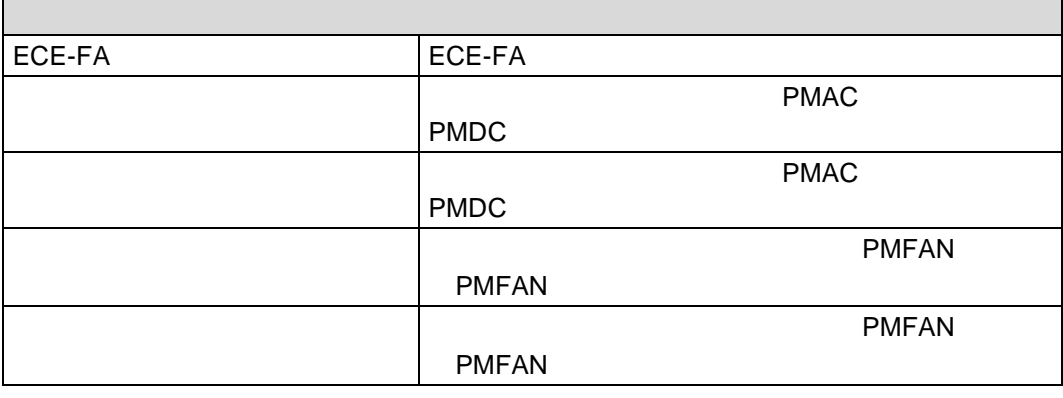

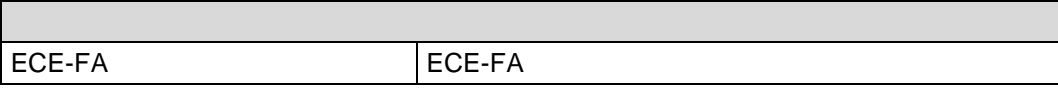

ECE-FA

## **2.4 I/O** ポート

ECE-FA 6 I/O

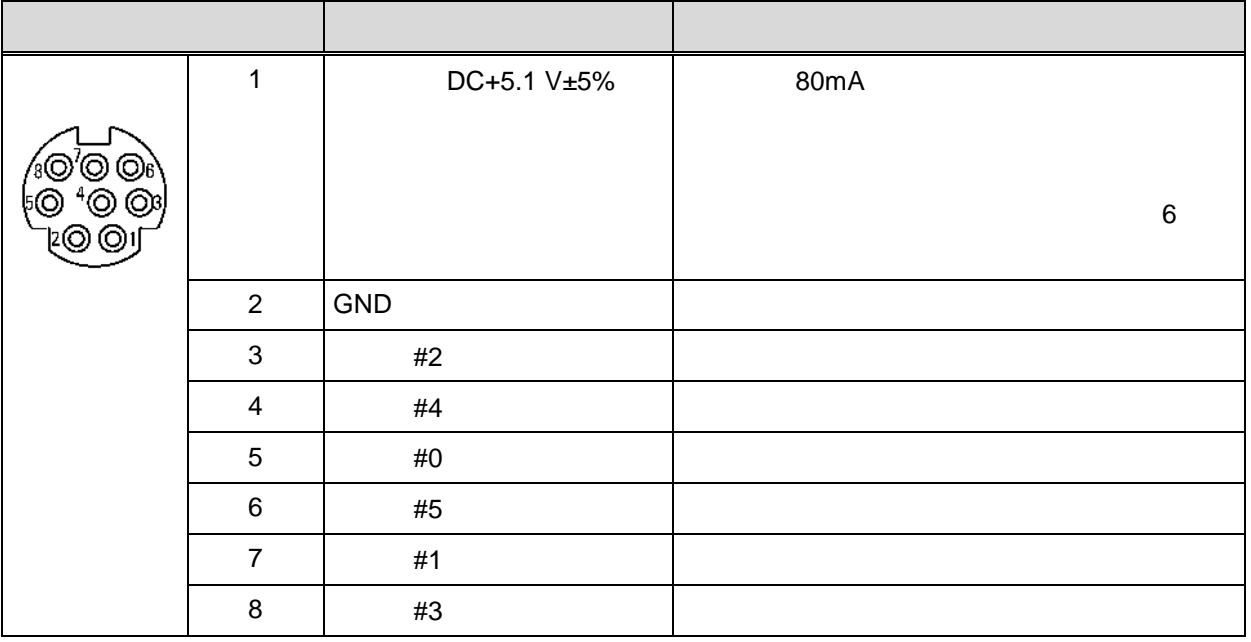

 $I/O$   $\blacksquare$ 

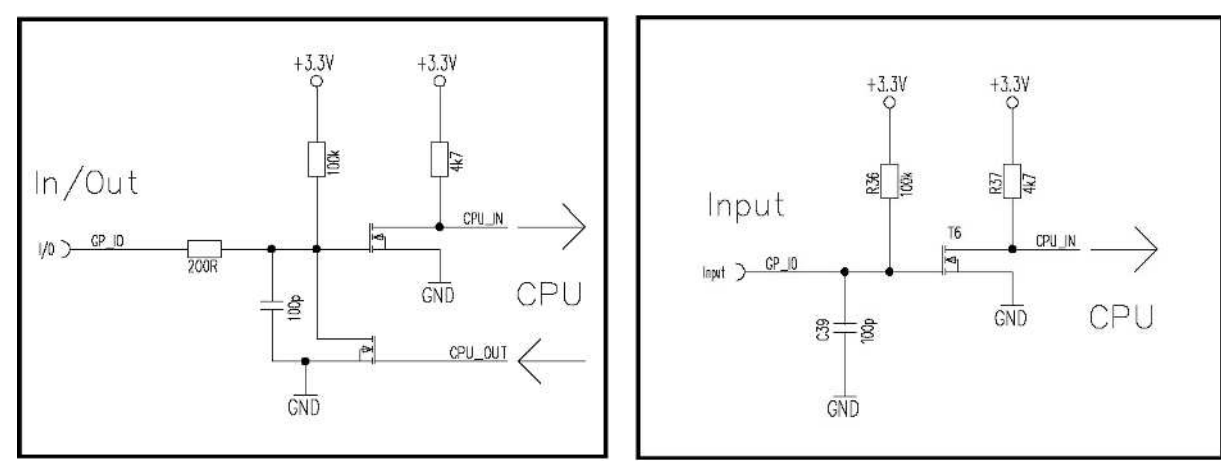

 $1/O$ 

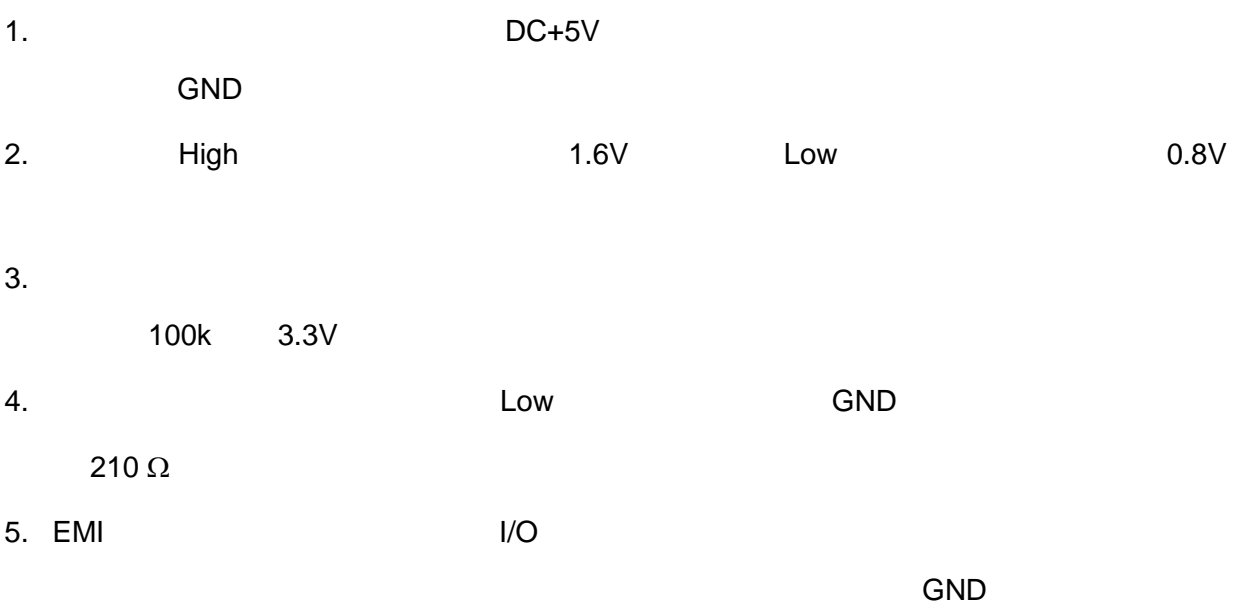

**3** 操作方法

## **3.1** 操作ボタン/**LCD**

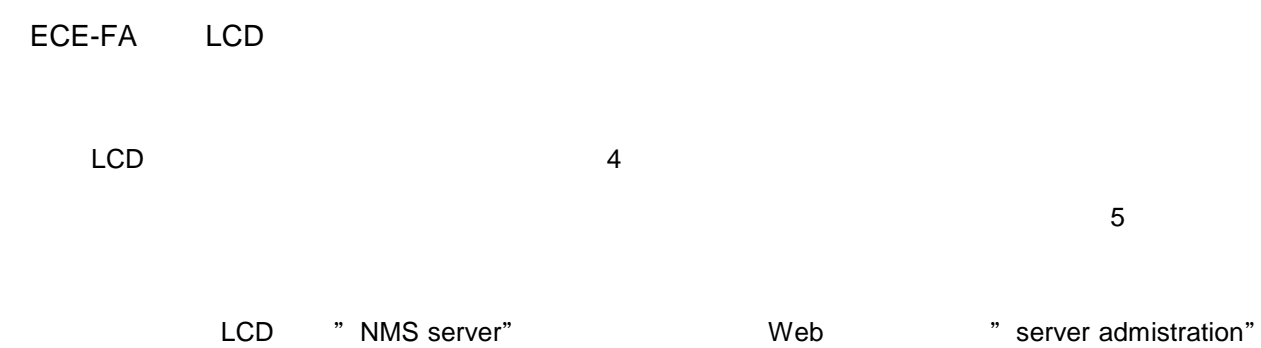

### $3.1.1$

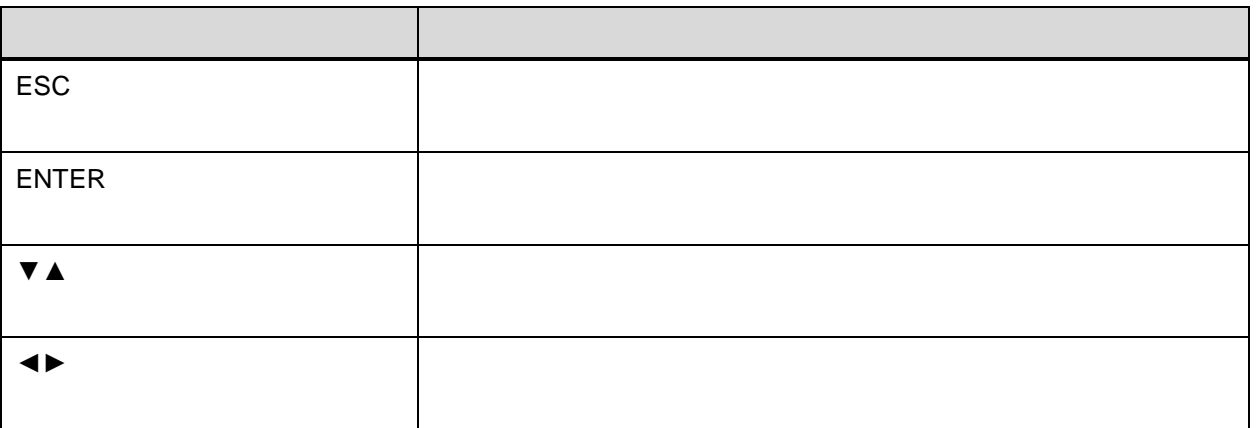

## $3.1.2$  LCD

ート<br>ENTER ボタン WMS Server"

RS485 extendion to the second second second second second second second second second second second second second second second second second second second second second second second second second second second second sec

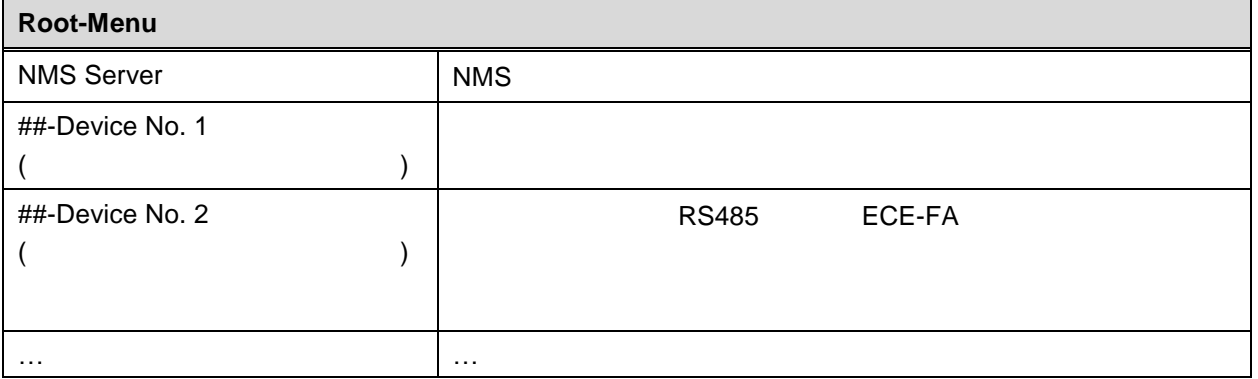

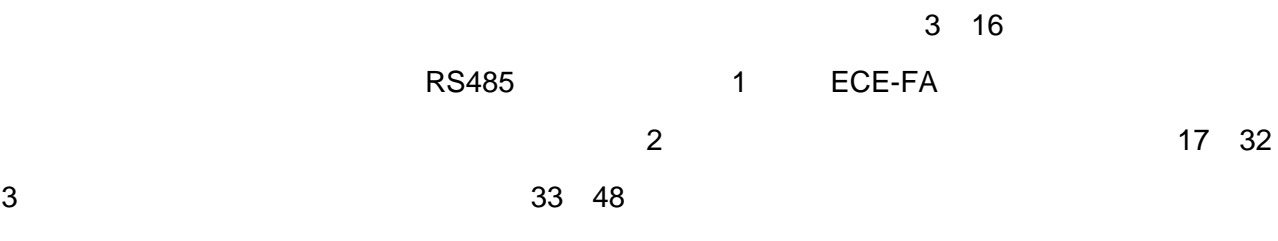

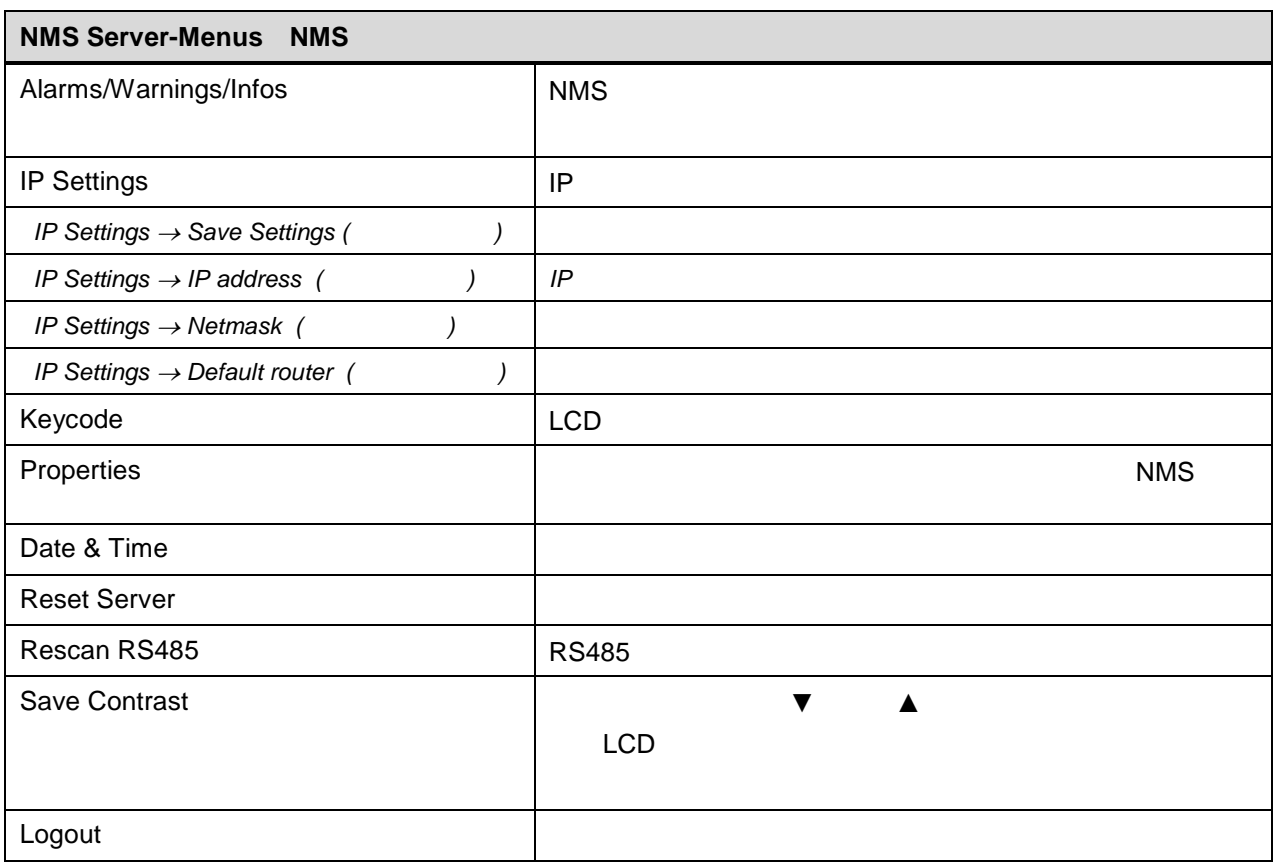

**NMS** 

IP IP Settings

**"** Save Settings"

### **3.2 IP** 接続による遠隔管理

#### ECE-FA はんまいではないということをしています。これます。これますが、これます。これます。これます。これますが、これますが、これます。これます。これます。これます。

SNMP

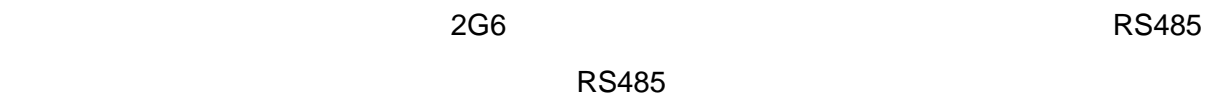

取扱説 1

SNMP HTTP

 $\overline{\mathsf{UBB}}$ 

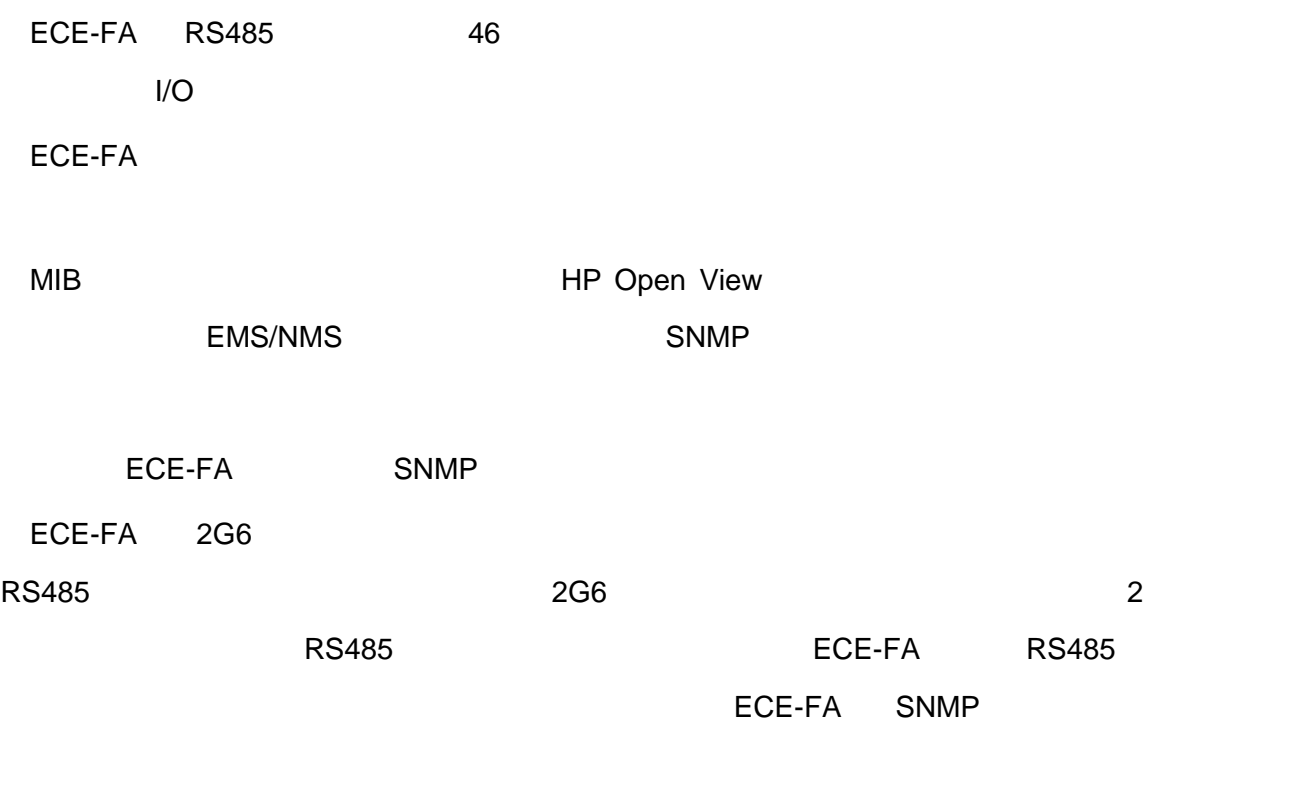

HTTP SNMP

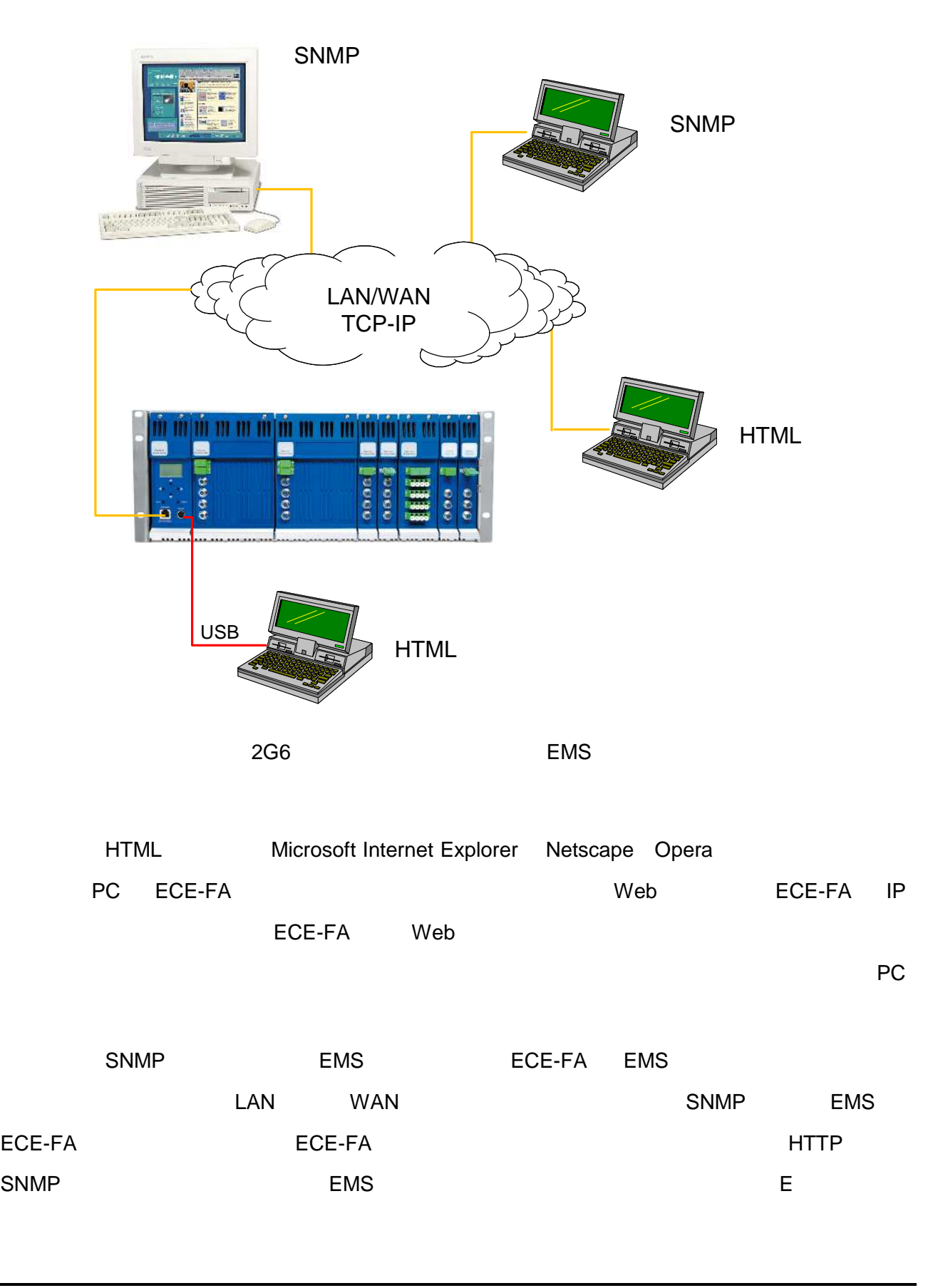

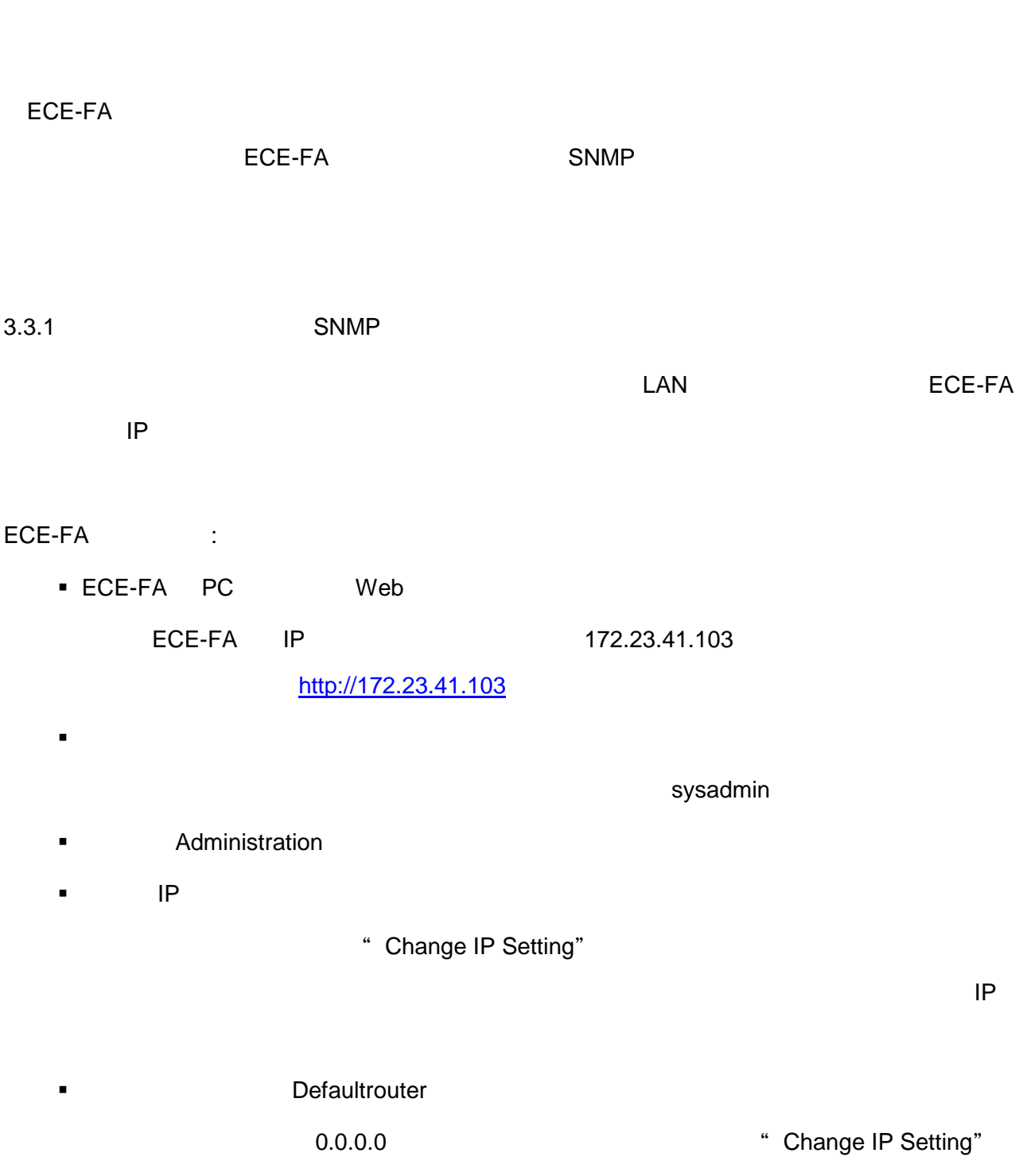

ECE-FA Web

**3.3**  $\overline{\phantom{a}}$ 

ECE-FA Web Web <http://172.23.41.103> ECE-FA Web 3.3.2 SNMP  $S NMP$ ECE-FA SNMP ECE-FA SNMP Ping  $\overline{C}$  For  $\overline{C}$   $\overline{C}$  ECE-FA ECE-FA : ■ ECE-FA PC Web ECE-FA IP 172.23.41.103 <http://172.23.41.103> ログイ メニ ーにおいてログ ン名 パスワードを入 し、 グインす sysadmin ■ Administration  $\blacksquare$  IP  $\blacksquare$ " Change IP Setting"  $\mathsf{IP}$ ■ アドカランス Defaultrouter 0.0.0.0 <sup>e</sup> Change IP Setting"

ECE-FA  $\overline{C}$ 

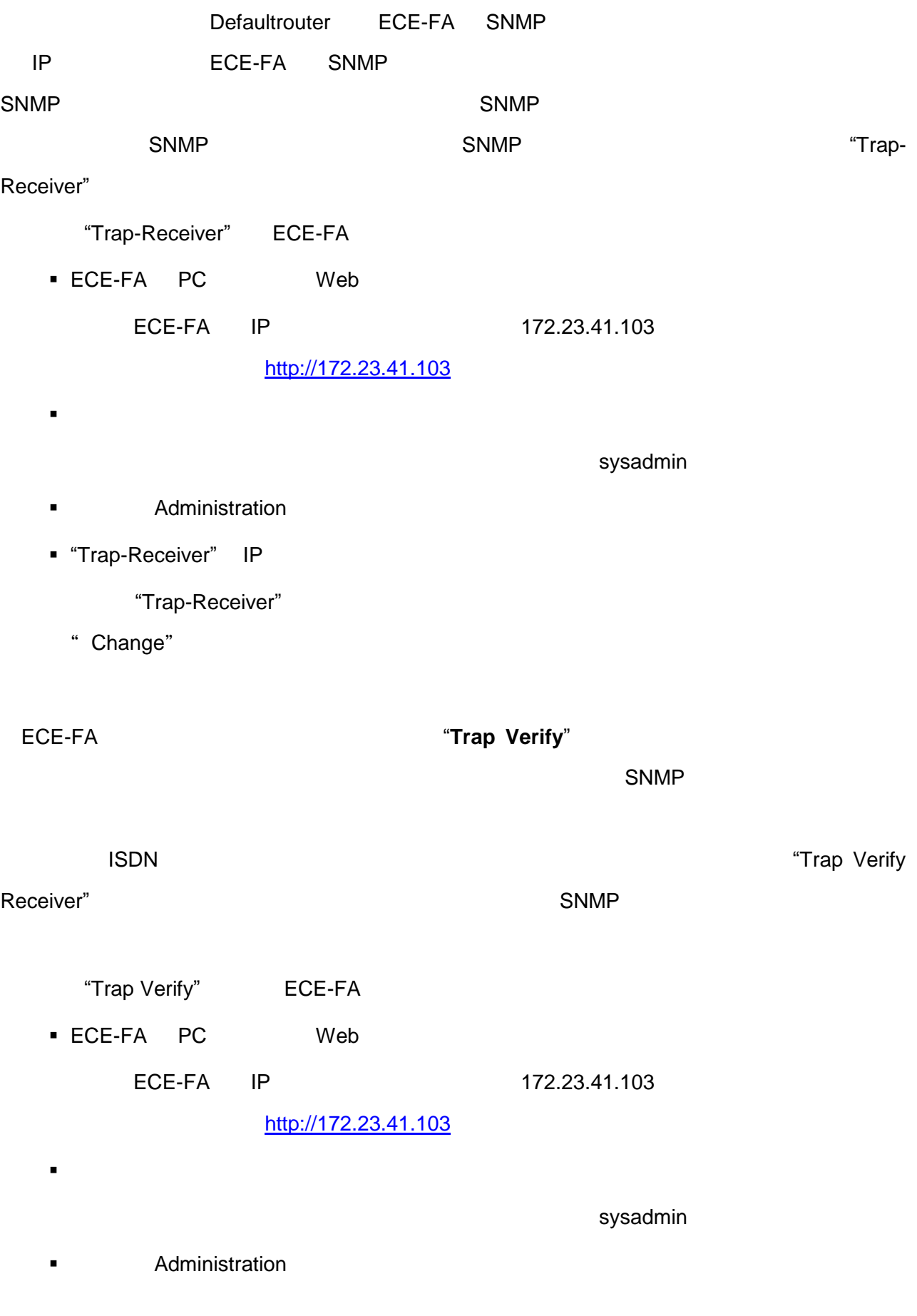

- "Verify before Trap" enabled
- "Trap Verify Receiver" IP

なお "Trap-Receiver" 設定さ てい リモート IP ドレ を使 してく さい

" Change"

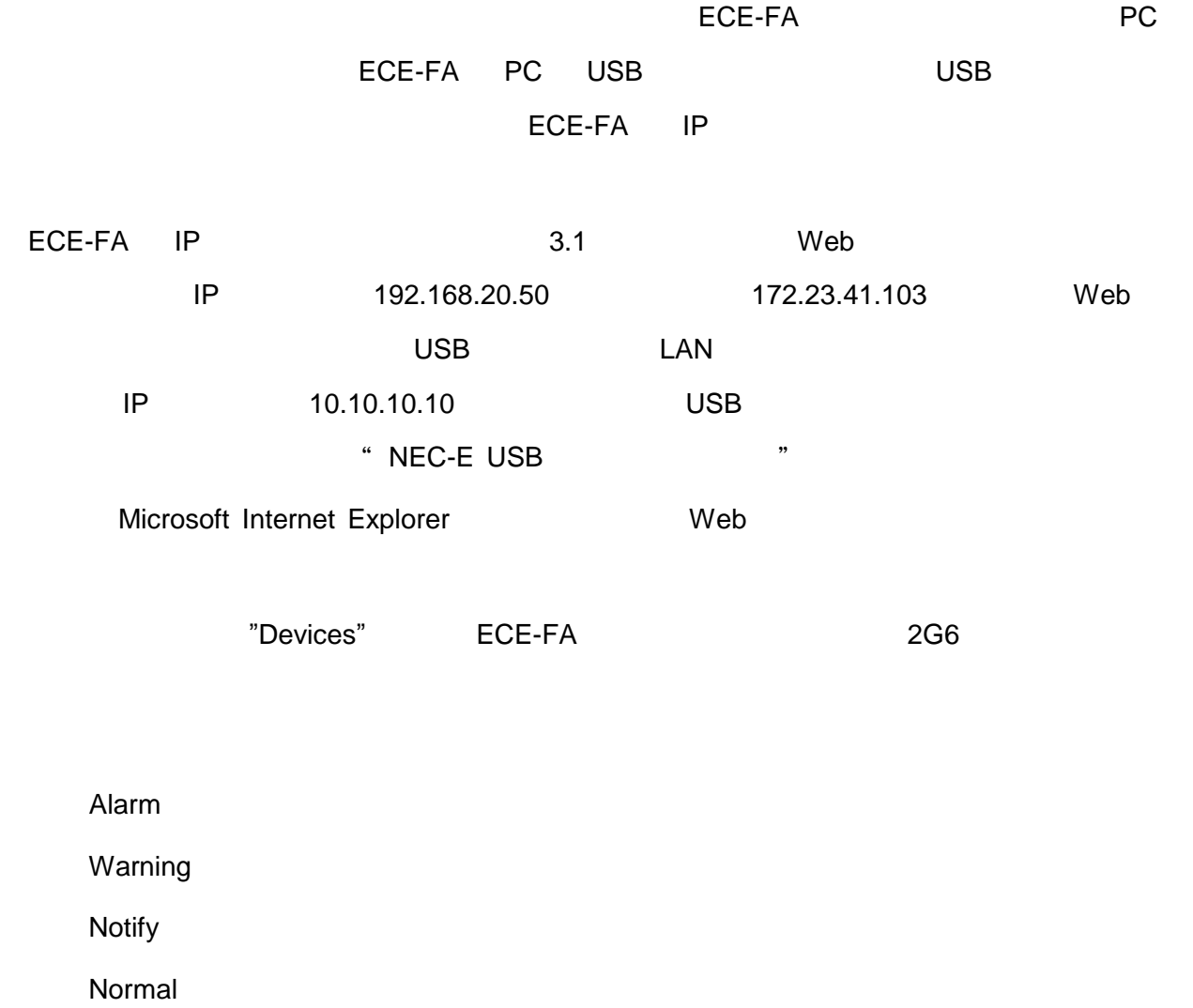

"Devices"

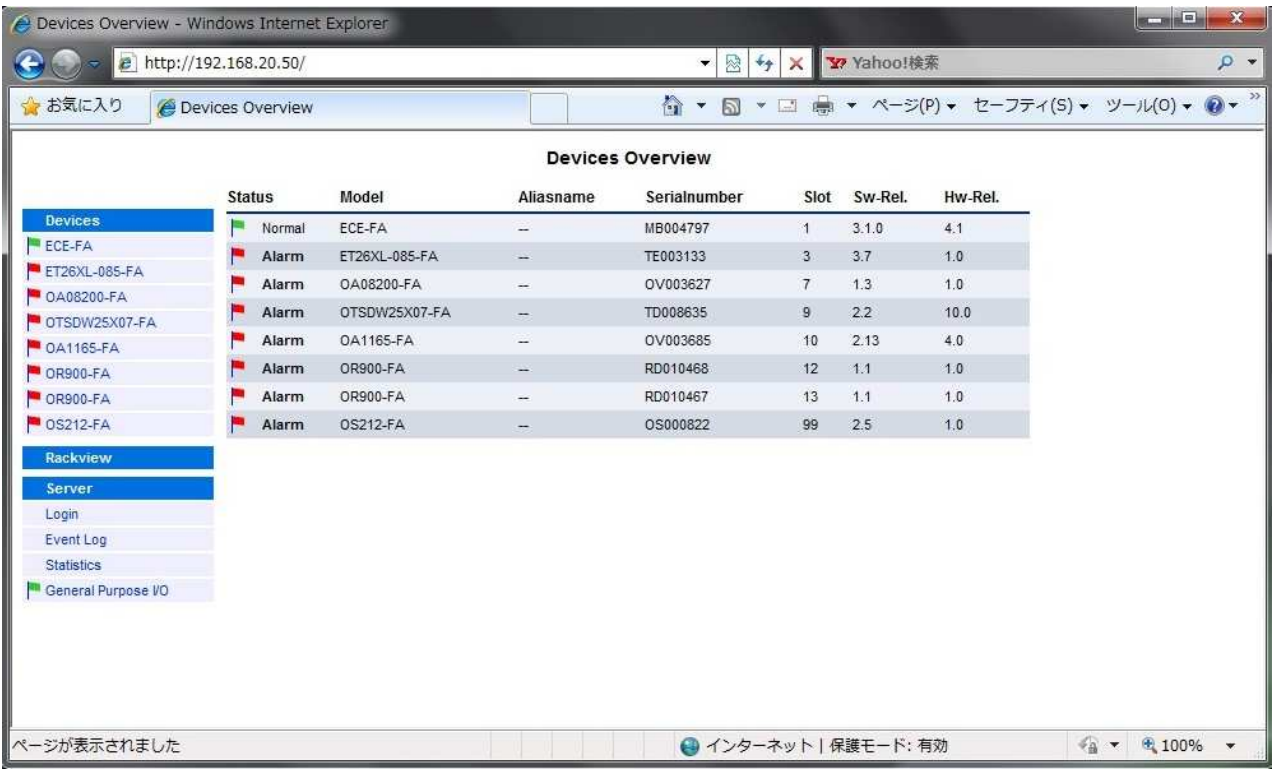

Microsoft Internet Explorer

"Devices"

LED 10

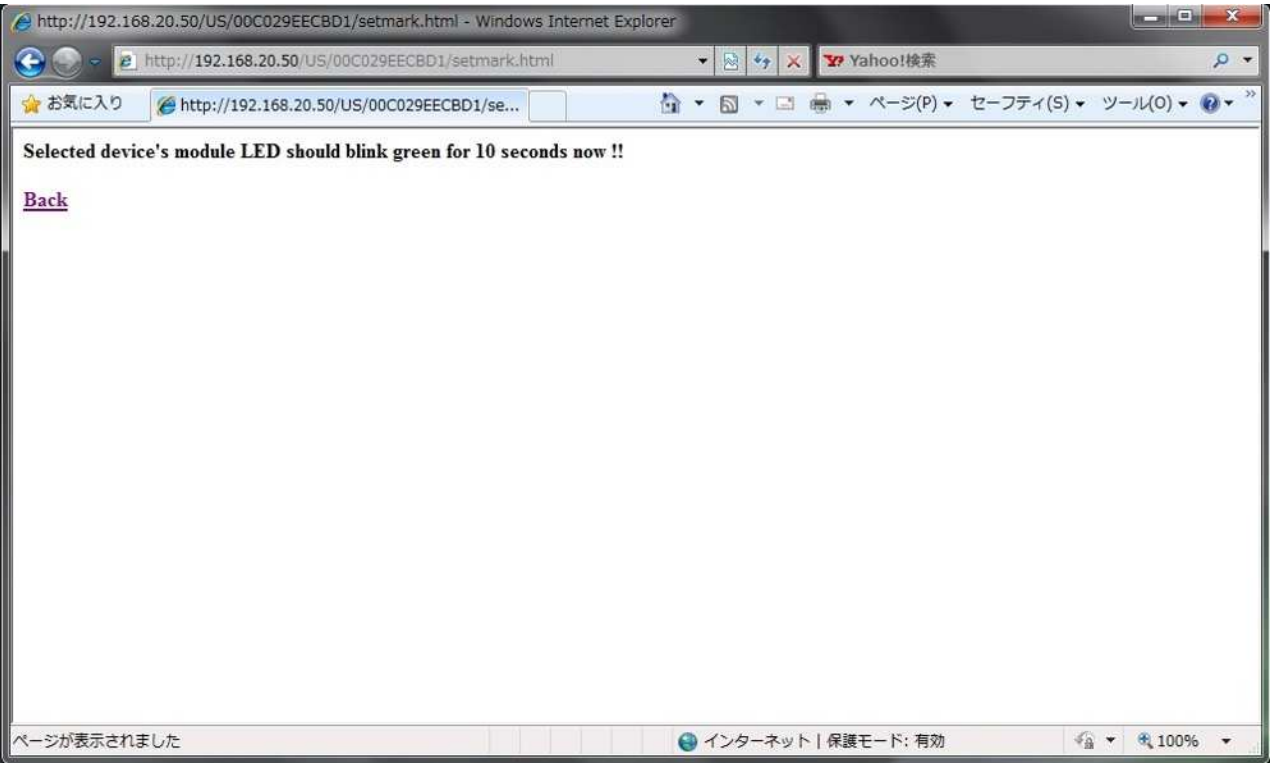

## **4.1 ECE-FA** サーバへのログイン

#### ECE-FA **NECE-FA 대 방법**

"Server" "Login"

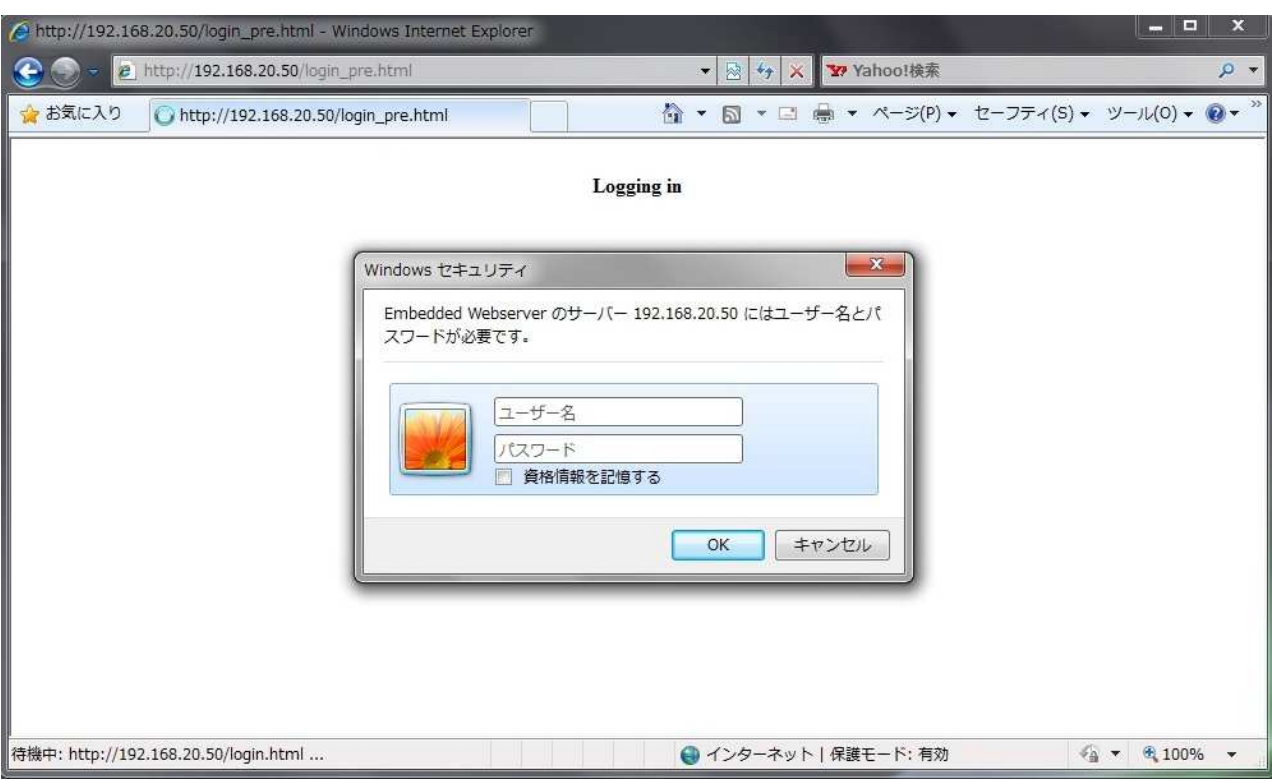

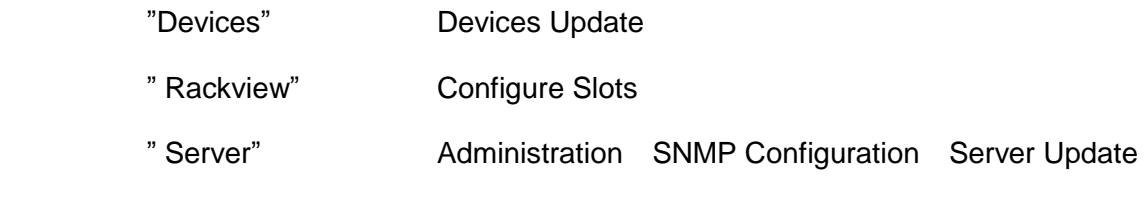

## "RescanAll"

 $RS485$  denote the  $RS485$  denote  $ECE-FA$ 

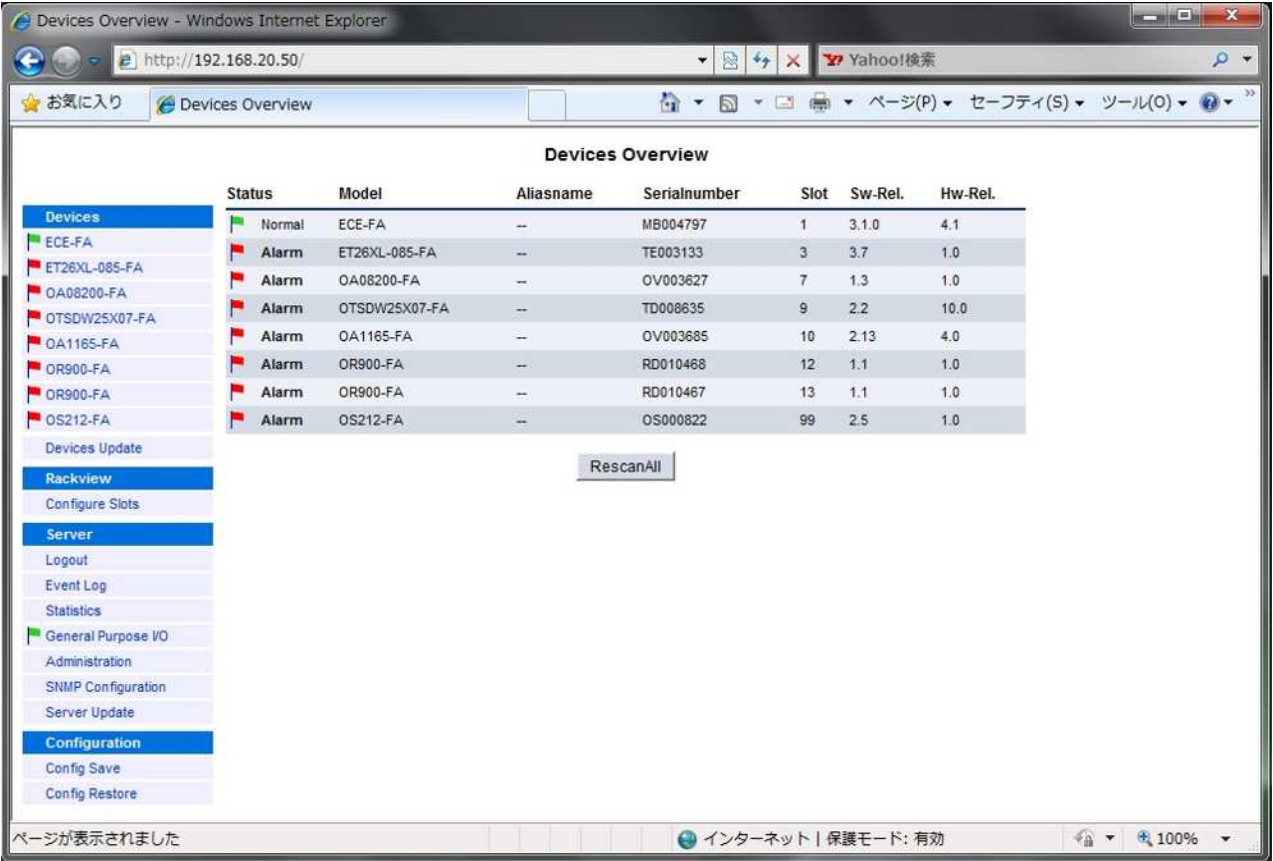

"Devices" "Devices Update"

### "Upload selected file"

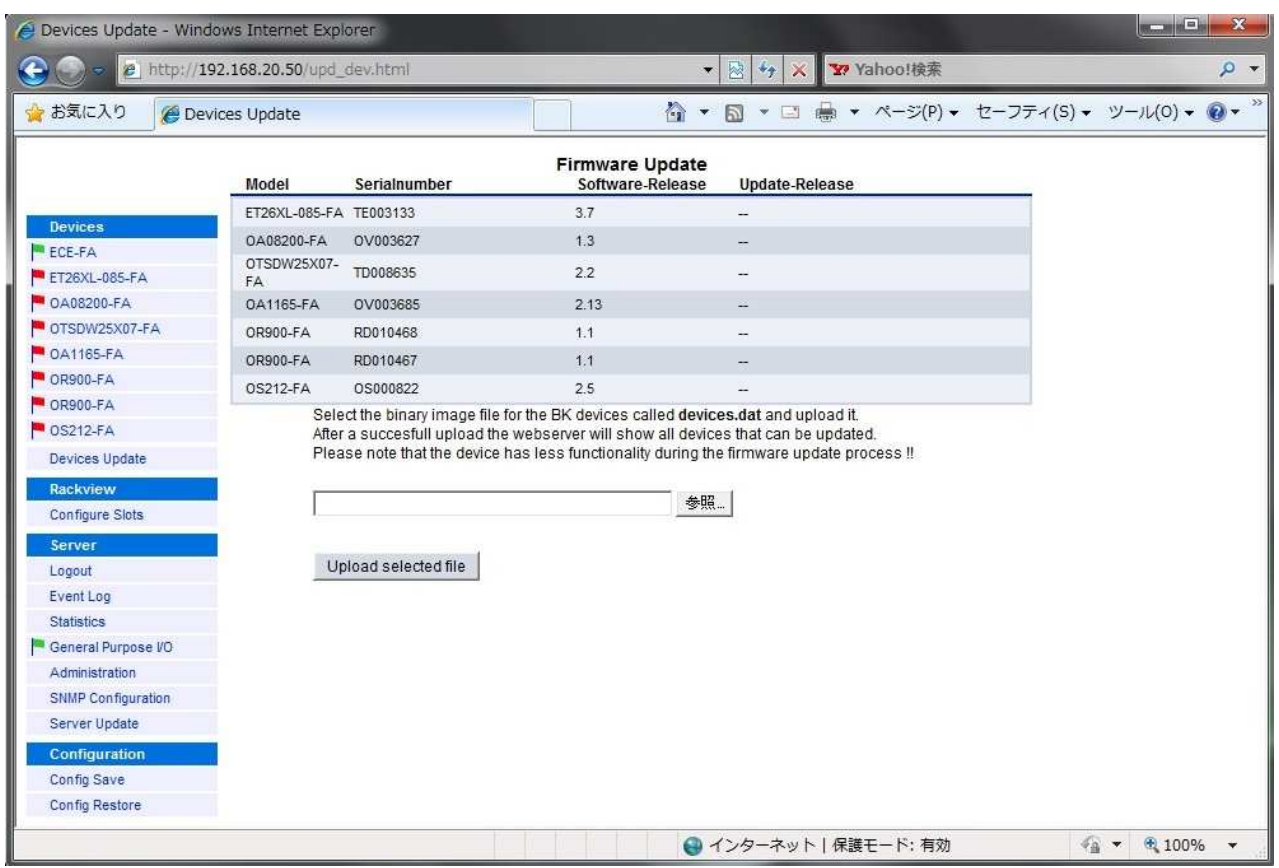

**4.3** ラックビュー機能

"RackView"

**Example 2018** "Devices"

- $\bullet$
- $\bullet$
- 

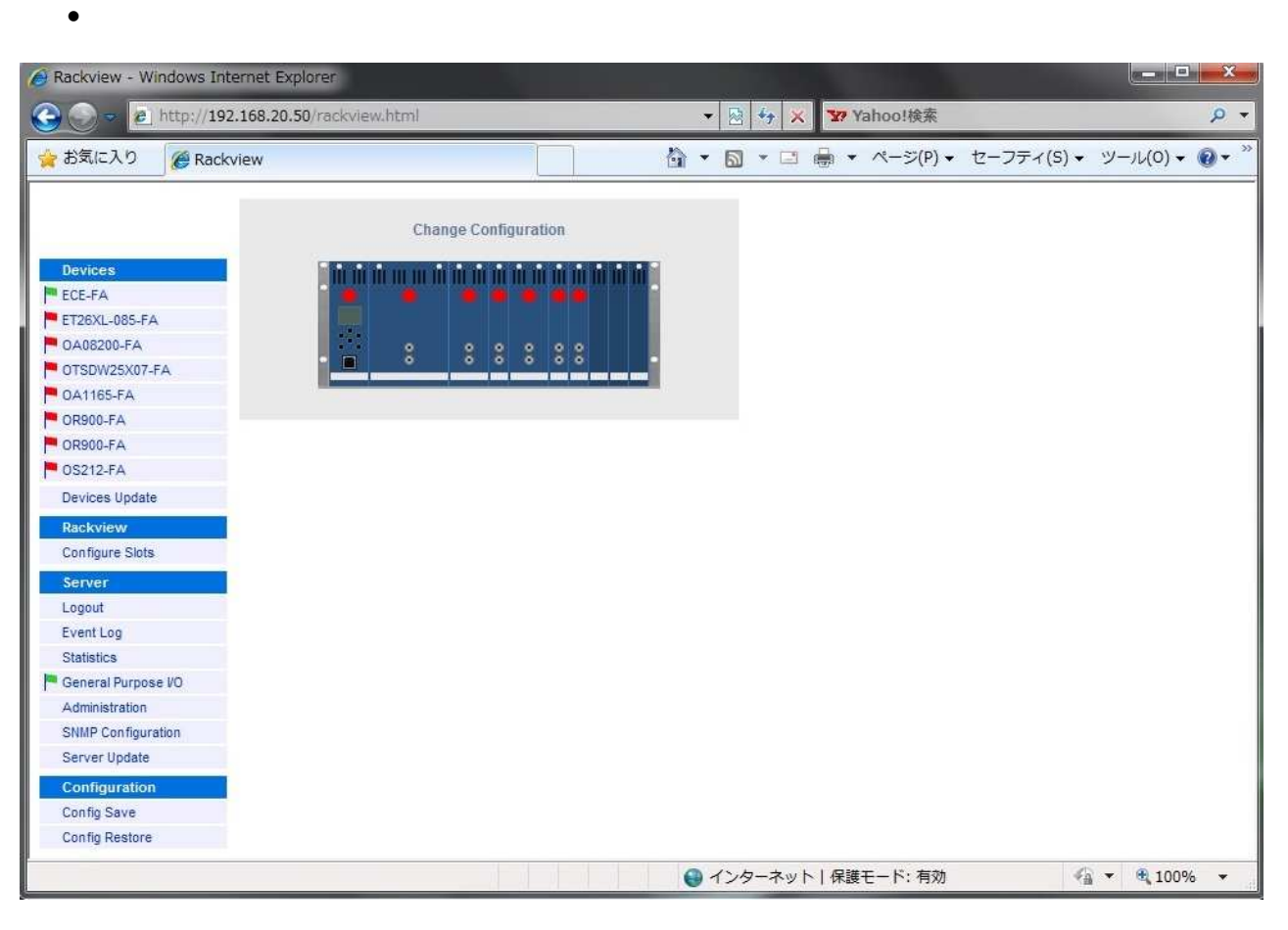

Slot position detect mode Slot position detect by device hardware, if supported!! Rack slot assignment raster **Automatic detection** Rack assembly **Default rack assembly** 

"Module Identify"

 $LED$   $10$ 

 $4.4$ 

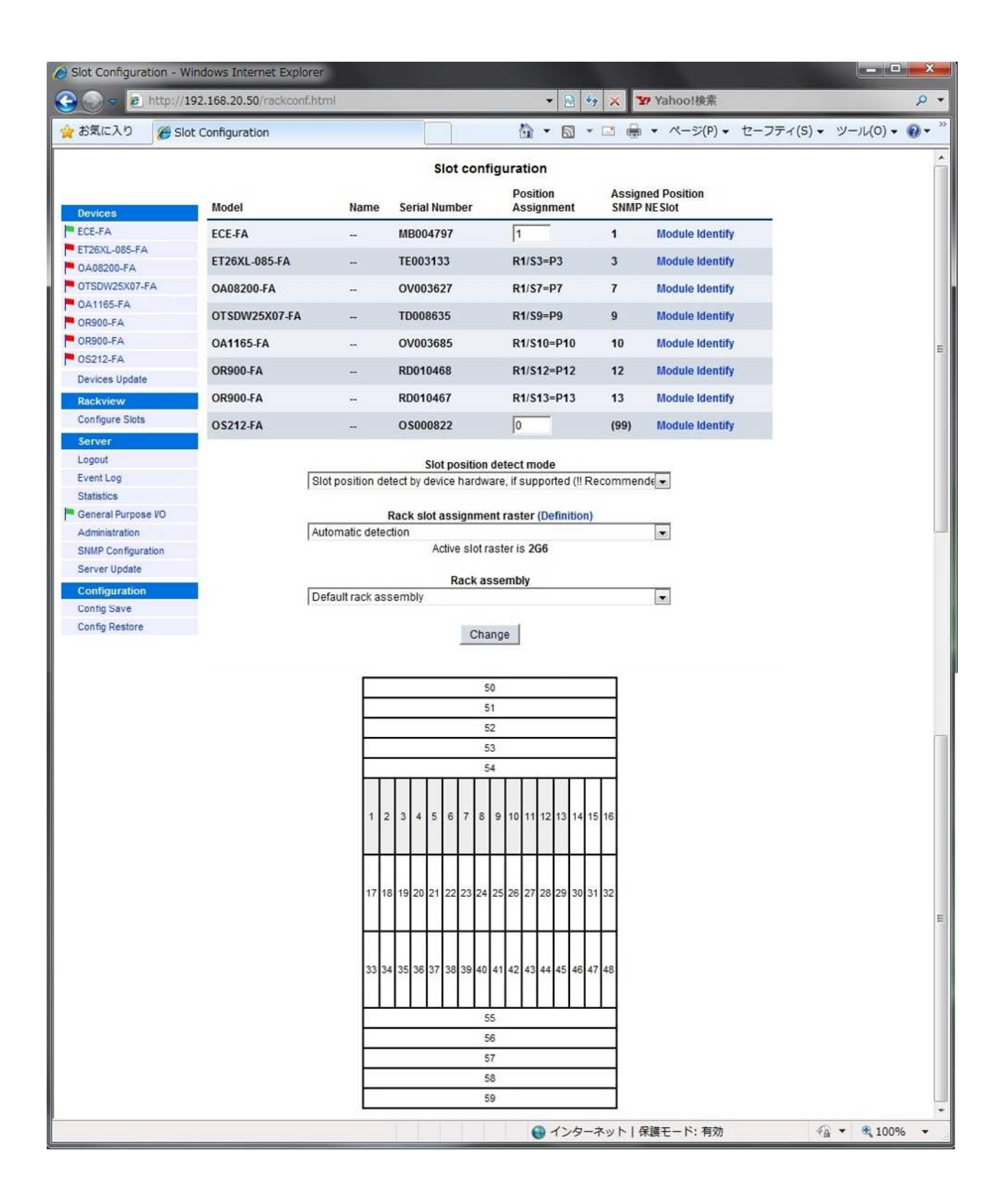

**4.5** サーバのプロパティ情報

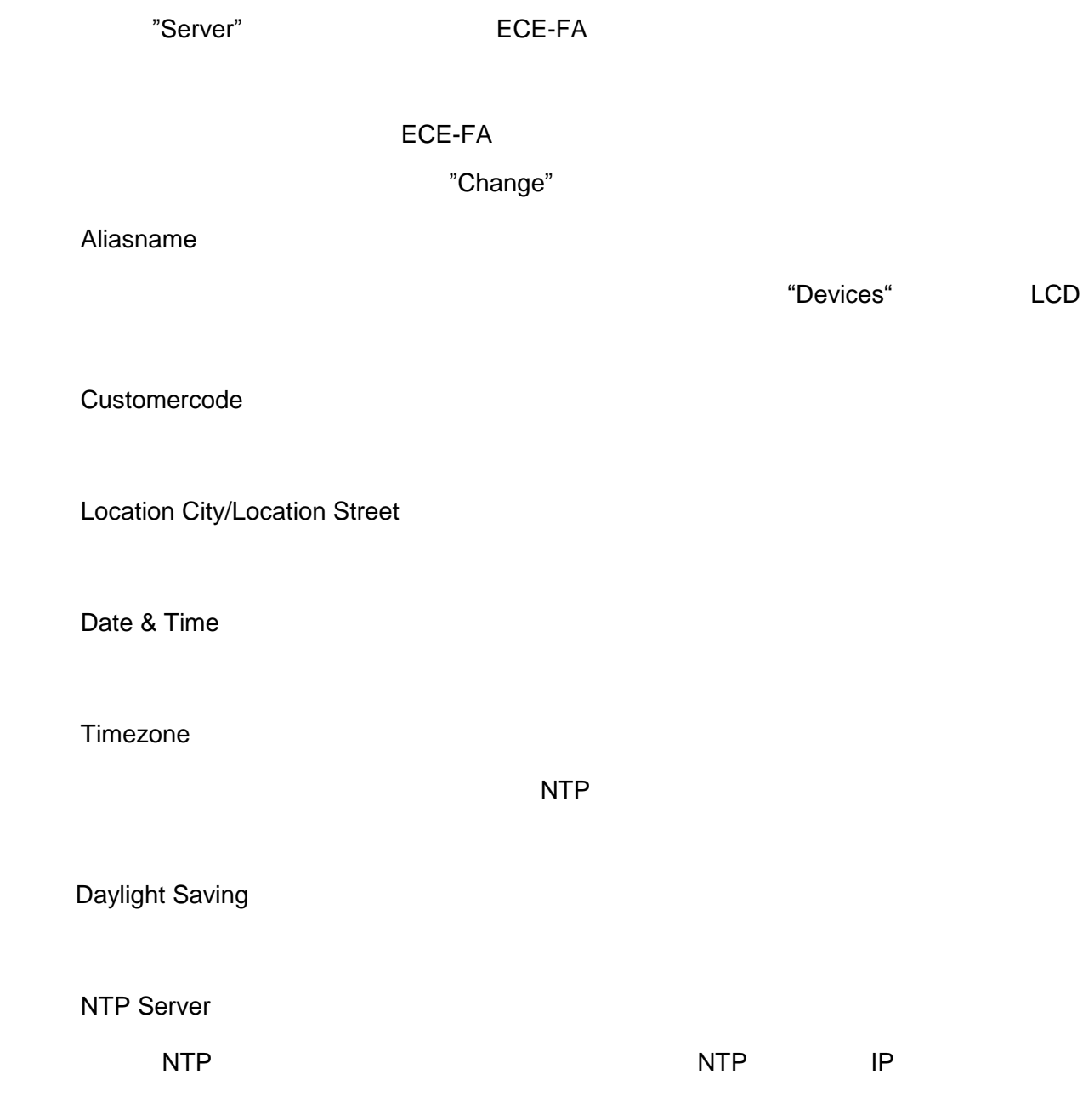

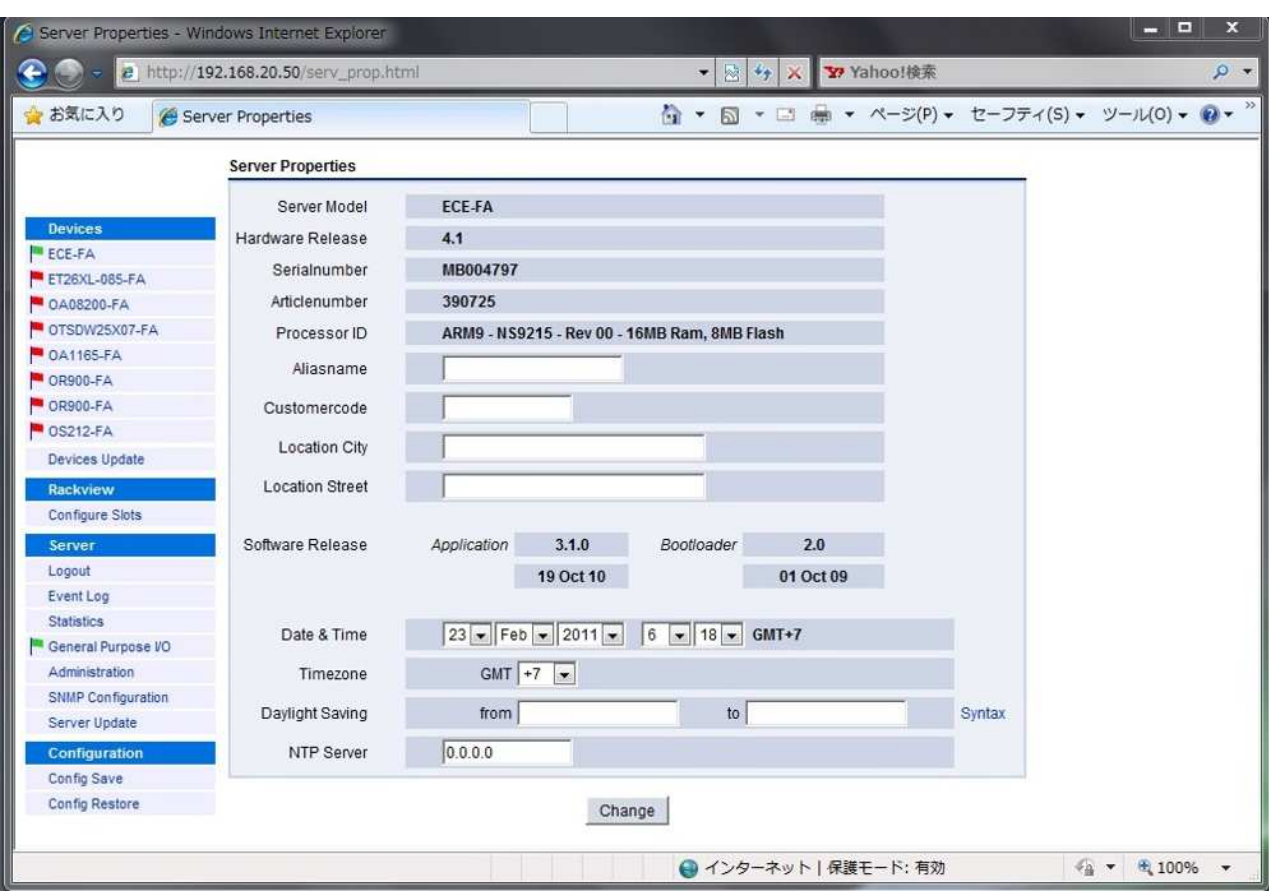

**4.6** イベントログ表示

"Server" "Event Log"

サーバ スタ トア

ユニッ の脱

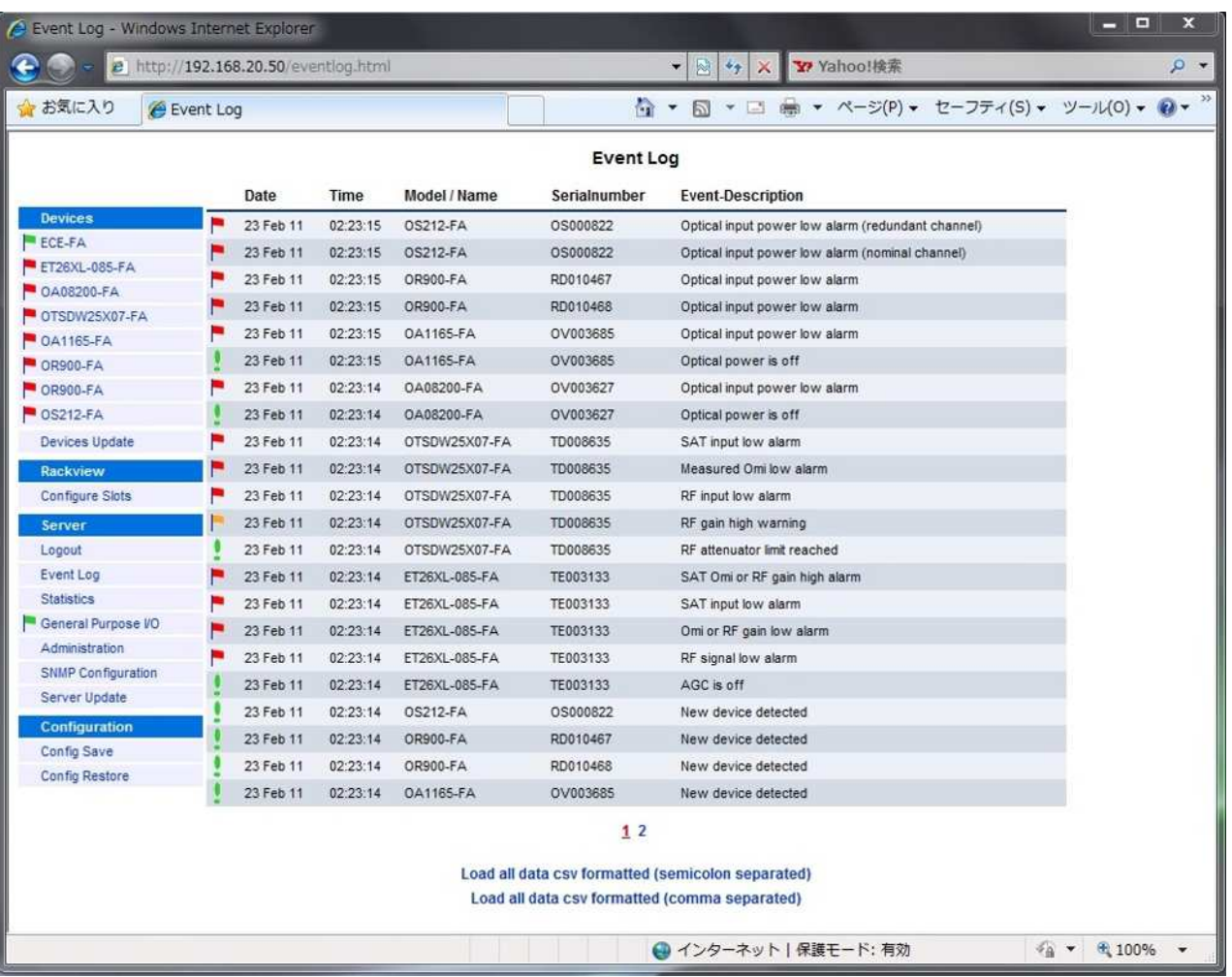

警告ア ーム 重大アラーム、 知内 の発生、又は復

 $64$ 

 $\bullet$ 

 $\bullet$ 

 $\bullet$ 

"Load all data csv formatted(semicolon

separated)" **Coad all data csv formatted(comma separated)"** 

**CSV** マイル こくさい ことにはなく ことにはなく ことにはなく ことにはない

"Load all data csv formatted(semicolon separated)"

"Load all data csv formatted(comma separated)"

4.7 累計表示

"Server" "Statistics"

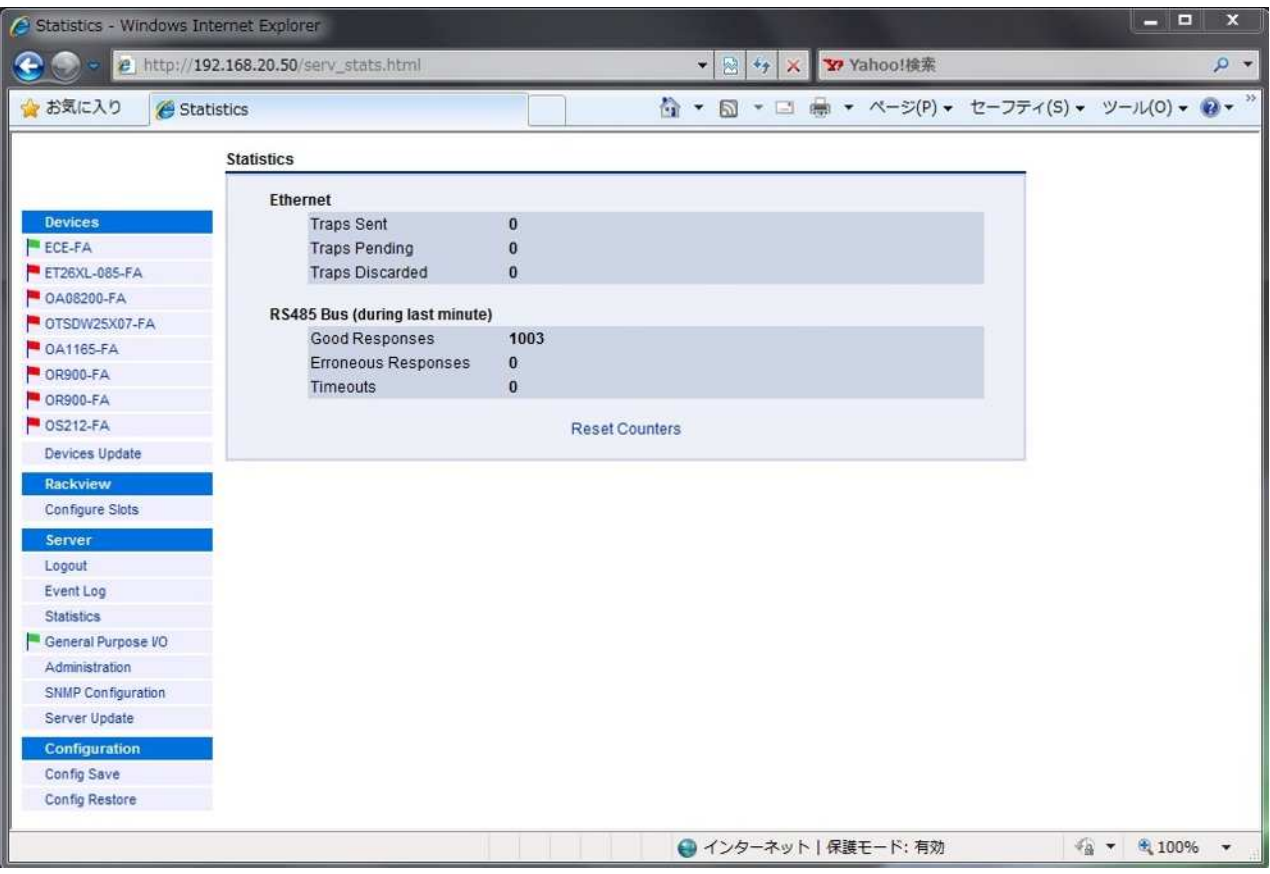

"**Ethernet**"

この 下記 各累 示さ 。こ SNMP トラ 定が

 **Traps sent** ECE-FA

 $\overline{4}$ 

 **Traps pending** ECE-FA

**Traps discarded**

3/4 **Verify before trap** 

## **"RS485 Bus(during last minutes)"**

RS485 only a state state state  $\sim$ 

- **Good Responses**
- **Errorneous Responses**
- **Timeouts**
- " Reset Counters"

## **4.8 I/O** ポートの設定

## "Server" "General Purpose I/O" *I/O*

|                                    | 2 http://192.168.20.50/qpio.html |          |                        |                                  | $\bullet$ 8 $\bullet$ X | <b>Y</b> Yahoo!検索                                              | $\rho$ + |
|------------------------------------|----------------------------------|----------|------------------------|----------------------------------|-------------------------|----------------------------------------------------------------|----------|
| 食お気に入り                             | General Purpose I/O              |          |                        | $\mathbf{r}$                     |                         | 图 ▼ □ ● ▼ ページ(P) ▼ セーフティ(S) ▼ ツール(0) ▼ 2 ▼ <sup>&gt;&gt;</sup> |          |
|                                    |                                  |          |                        | General Purpose I/O              |                         |                                                                |          |
| <b>Devices</b>                     |                                  | I/O Mode |                        | I/O Level                        | I/O State               | <b>I/O Description</b>                                         |          |
| ECE-FA                             | Port No. 1                       | Input    | $\cdot$                | Active low $\vert \bullet \vert$ | Inactive                | Port No. 1                                                     |          |
| ET26XL-085-FA<br><b>0A08200-FA</b> | Port No. 2                       | Input    | $\overline{ }$         | Active low $\rightarrow$         | Inactive                | Port No. 2                                                     |          |
| OTSDW25X07-FA                      | Port No. 3                       | Input    | $\blacksquare$         | Active low -                     | Inactive                | Port No. 3                                                     |          |
| $OA1165-FA$                        | Port No. 4                       | Input    | $\left  \cdot \right $ | Active low                       | Inactive                | Port No. 4                                                     |          |
| OR900-FA                           |                                  |          |                        |                                  |                         |                                                                |          |
| OR900-FA                           | Port No. 5                       | Input    | $\overline{ }$         | Active low $\vert \bullet \vert$ | Inactive                | Port No. 5                                                     |          |
| $OS212-FA$                         | Port No. 6                       | Input    | $\overline{\cdot}$     | Active low v                     | Inactive                | Port No. 6                                                     |          |
| Devices Update                     |                                  |          |                        |                                  |                         |                                                                |          |
| <b>Rackview</b>                    |                                  |          |                        | Change                           |                         |                                                                |          |
| <b>Configure Slots</b>             |                                  |          |                        |                                  |                         |                                                                |          |
| Server                             |                                  |          |                        |                                  |                         |                                                                |          |
| Logout                             |                                  |          |                        |                                  |                         |                                                                |          |
| Event Log                          |                                  |          |                        |                                  |                         |                                                                |          |
| <b>Statistics</b>                  |                                  |          |                        |                                  |                         |                                                                |          |
| General Purpose VO                 |                                  |          |                        |                                  |                         |                                                                |          |
| Administration                     |                                  |          |                        |                                  |                         |                                                                |          |
| <b>SNMP Configuration</b>          |                                  |          |                        |                                  |                         |                                                                |          |
|                                    |                                  |          |                        |                                  |                         |                                                                |          |
| Server Update                      |                                  |          |                        |                                  |                         |                                                                |          |
| <b>Configuration</b>               |                                  |          |                        |                                  |                         |                                                                |          |
| Config Save                        |                                  |          |                        |                                  |                         |                                                                |          |

 $I/O$ 

 $I/O$   $2.5$ 

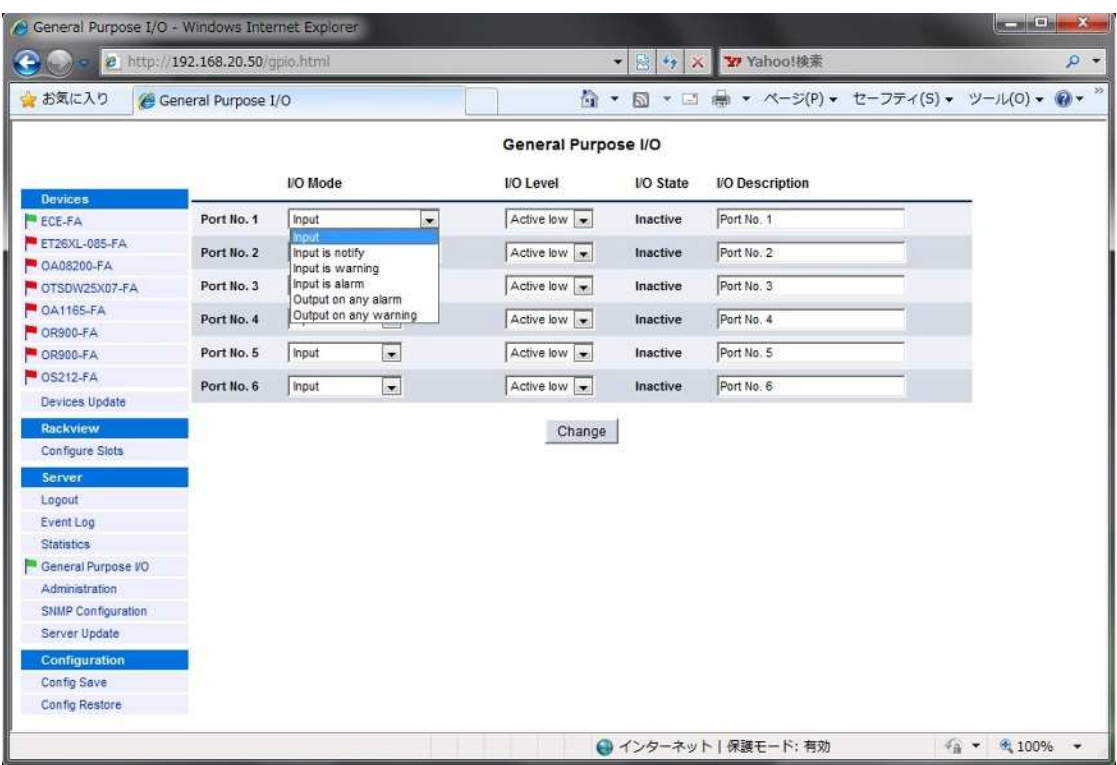

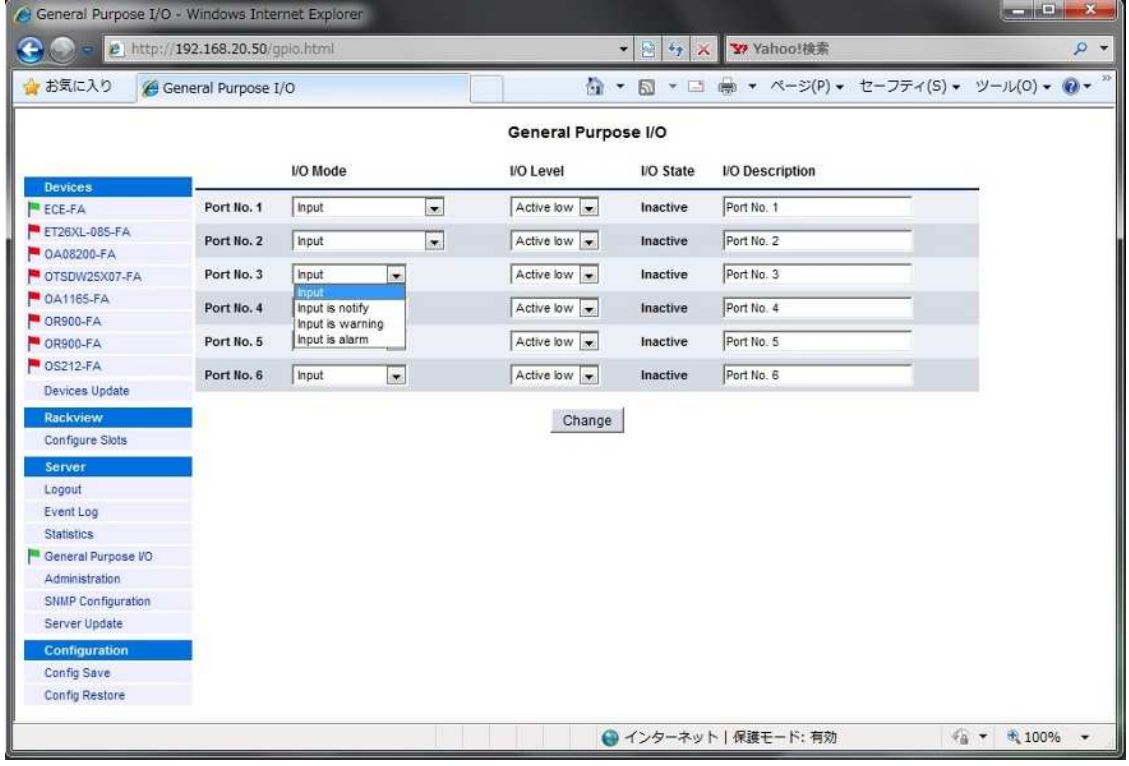

![](_page_51_Picture_156.jpeg)

 $I/O$ 

ール インター・コンピュータ I/O ポート アクティブ High" アクティブ Now"

" I/O Description"

49

![](_page_52_Figure_1.jpeg)

![](_page_52_Picture_88.jpeg)

"IP Settings"

ECE-FA IP

"Change IP Settings"

#### "Accounts"

 $\mathsf{Rights}\xspace\longrightarrow\mathsf{Right}\xspace$ **•** sysadmin sysadmin **•** technical low high • update low high  $LCD$ high Select **Exercise Select Exercise Selected** 

Accounts"

![](_page_54_Picture_251.jpeg)

There are three levels of login priorities defined. The levels are listed in the table below.

"Other Settings"

"Page-Refresh" **Example a Example 2** Thange "Change"

Other Settings"

※ RS485 後続さ でい 機器台数が多い こうしょうかい しゅうしょうかい しゅうしょう

"Server Reset"

"Excute Server Reset"

## 4.10 SNMP

![](_page_56_Picture_118.jpeg)

## "Change"

![](_page_56_Picture_119.jpeg)

SNMP

"Traps"

Trap Receiver No.1/No.2/No.3/No.4

トラッ メントリー IP ドレス こうしょうしょう

Trap Community No.1 /No.2-4

#1、並 #2 #4 共通) 2 しか きませ

![](_page_57_Picture_133.jpeg)

Enable and resend all traps

 $2 \left( \frac{1}{2} \right)$ 

## "**SNMPv1 Authentication Communities**":

### Get Community

get

## Set/Get Community

set/get

## **"Special Settings"**:

| <b>HMS Traps Compliance</b>                                                                                                    |                                                                                                    |  |  |  |  |  |  |  |  |  |
|----------------------------------------------------------------------------------------------------|----------------------------------------------------------------------------------------------------|--|--|--|--|--|--|--|--|--|
| <b>MIB</b><br>"SCTE-HMS-ALARMS-MIB"                                                                                                    | "SCTE-HMS-COMMON-MIB"                                                                                                    |  |  |  |  |  |  |  |  |  |
| minor compliant (                                                                                                    | full compliant                                                                                                    |  |  |  |  |  |  |  |  |  |
| hmsAlarmEvent Trap ENTERPRISE OID   HMS MIB<br>alarmsIdent (1.3.6.1.4.1.5591.1.2)                                                                                                    | hmsAlarmEvent<br>ENTERPRISE OID scteHmsTree<br>Trap<br>(1.3.6.1.4.1.5591.1)                                                                              |  |  |  |  |  |  |  |  |  |
| HMS MIB<br><b>OID</b><br>scteHmsTree(1.3.6.1.4.1.5591.1)                                                                                                    |                                                                                                    |  |  |  |  |  |  |  |  |  |
| hmsColdStart Trap ENTERPRISE OID<br>commonIdent (1.3.6.1.4.1.5591.1.3)<br><b>RFC1215</b><br><b>OID</b><br><b>HMS MIB</b><br>scteHmsTree(1.3.6.1.4.1.5591.1)<br>Trap-<br>Type COLD START | <b>HMS MIB</b><br>hmsColdStart<br>ENTERPRISE OID scteHmsTree<br>Trap<br>$(1.3.6.1.4.1.5591.1)$ Trap-Type ENTER-<br>PRISE SPECIFIC + Specific-Trap-Type 0 |  |  |  |  |  |  |  |  |  |

HMS Traps Compliance

![](_page_58_Picture_257.jpeg)

**HMS Notifications** 

![](_page_59_Picture_169.jpeg)

![](_page_59_Figure_1.jpeg)

![](_page_59_Picture_170.jpeg)

**Timeout after**

30 600

ECE-FA "sysDescr" get

"traps discarded" 4.7

**Trap Accumulation Time**

(*Trap accumulation time*) 0 60

 $3/4$ 

ECE-FA SNMP SNMP

## **Test** "**Trap Verify Receiver**"**Response**

"Trap Verify Receiver" get  $30$ "Verify before Trap" enabled

"Server" "Server Update"

 $\blacksquare$ ECE-FA  $\blacksquare$ 

"Upload selected file"

![](_page_61_Picture_81.jpeg)

**4.11** 

# 4.12 Config

#### **4.12.1** 構成ファイルの作成

"Configuration" "Config Save"

![](_page_62_Figure_3.jpeg)

![](_page_62_Figure_4.jpeg)

 $4.8 \,$ 

● "Save generated Config File"

cbf

"Generate Config File"

#### **4.12.2** 構成ファイルの復元

#### "Configuration" "Config Restore"

![](_page_64_Figure_2.jpeg)

 $\mathsf{c}\mathsf{b}\mathsf{f}$ 

"Upload Config File"

- "Restore from"
- "Restore"タグをクリックすると、図26のよ な画面が表示されます "Go On"

上記ク ック 11のログ ン直 のページに移動 ます

|                   | http://192.168.20.50/parm_rest_reply.html - Windows Internet Explorer |                                                                |                   | <b>WEBSTERS AND READY</b>         |                          |
|-------------------|-----------------------------------------------------------------------|----------------------------------------------------------------|-------------------|-----------------------------------|--------------------------|
| $\bullet$         | e http://192.168.20.50/parm_rest_reply.html                           | 图标<br>$\mathsf{x}$<br>$\blacktriangledown$                     | <b>Y</b> Yahoo!検索 |                                   | $\rho$ +                 |
| 食お気に入り            | http://192.168.20.50/parm_rest_reply.html                             | ☆ ▼ M ▼ M ● ▼ ページ(P) ▼ セーフティ(S) ▼ ツール(0) ▼ ● ▼ <sup>&gt;</sup> |                   |                                   |                          |
| Restore Protocol: |                                                                       |                                                                |                   |                                   |                          |
|                   |                                                                       |                                                                |                   |                                   |                          |
|                   |                                                                       |                                                                |                   |                                   |                          |
| Go On             |                                                                       |                                                                |                   |                                   |                          |
|                   |                                                                       |                                                                |                   |                                   |                          |
|                   |                                                                       |                                                                |                   |                                   |                          |
|                   |                                                                       |                                                                |                   |                                   |                          |
|                   |                                                                       |                                                                |                   |                                   |                          |
|                   |                                                                       |                                                                |                   |                                   |                          |
|                   |                                                                       |                                                                |                   |                                   |                          |
|                   |                                                                       |                                                                |                   |                                   |                          |
|                   |                                                                       |                                                                |                   |                                   |                          |
|                   |                                                                       |                                                                |                   |                                   |                          |
|                   |                                                                       |                                                                |                   |                                   |                          |
|                   |                                                                       |                                                                |                   |                                   |                          |
| ページが表示されました       |                                                                       | ●インターネット   保護モード: 有効                                           |                   | $\frac{1}{4}$ v $\frac{100\%}{4}$ | $\overline{\phantom{a}}$ |
|                   |                                                                       |                                                                |                   |                                   |                          |

"Restore"

#### 4.13 ECE-FA

#### 4.13.1 ECE-FA

"Devices" "ECE-FA" ECE-FA

![](_page_66_Picture_4.jpeg)

ECE-FA

![](_page_66_Figure_6.jpeg)

## **4.13.2 ECE-FA**

#### "Event Mask" BCE-FA

#### ECE-FA  $\overline{C}$

"Change"

![](_page_67_Picture_131.jpeg)

ECE-FA

4.13.3 ECE-FA Properties Menu

"Properties" **ECE-FA** 

 $4.5$